### Inspiron 15 3000 Series Servisni priručnik

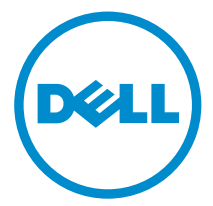

Kompjuterski model: Inspiron 15–3541/Inspiron 15–3542/Inspiron 15–3543 Model sa regulacijom: P40F Tip sa regulacijom: P40F001/P40F002

### Napomene, oprez i upozorenja

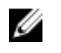

NAPOMENA: NAPOMENA ukazuje na važne informacije koje će vam pomoći da iskoristite računar na bolji način.

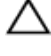

OPREZ: OPREZ ukazuje na potencijalno oštećenje hardvera ili gubitak podataka i saopštava vam kako da izbegnete problem.

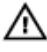

UPOZORENJE: UPOZORENJE ukazuje na potencijalno oštećenje imovine, telesne povrede i smrtni ishod.

Autorsko pravo **©** 2014 Dell Inc. Sva prava zadržana. Ovaj proizvod je zaštićen zakonima o zaštiti autorskih prava i intelektualnoj svojini u SAD i međunarodnim zakonima. Dell™ i logotip Dell su zaštitni znaci kompanije Dell Inc. u Sjedinjenim Američkim Državama i/ili drugim pravnim nadležnostima. Svi ostali znaci i imena ovde navedeni mogu biti zaštitni znaci svojih vlasnika.

2014 - 12

Pregl. A00

# Sadržaj

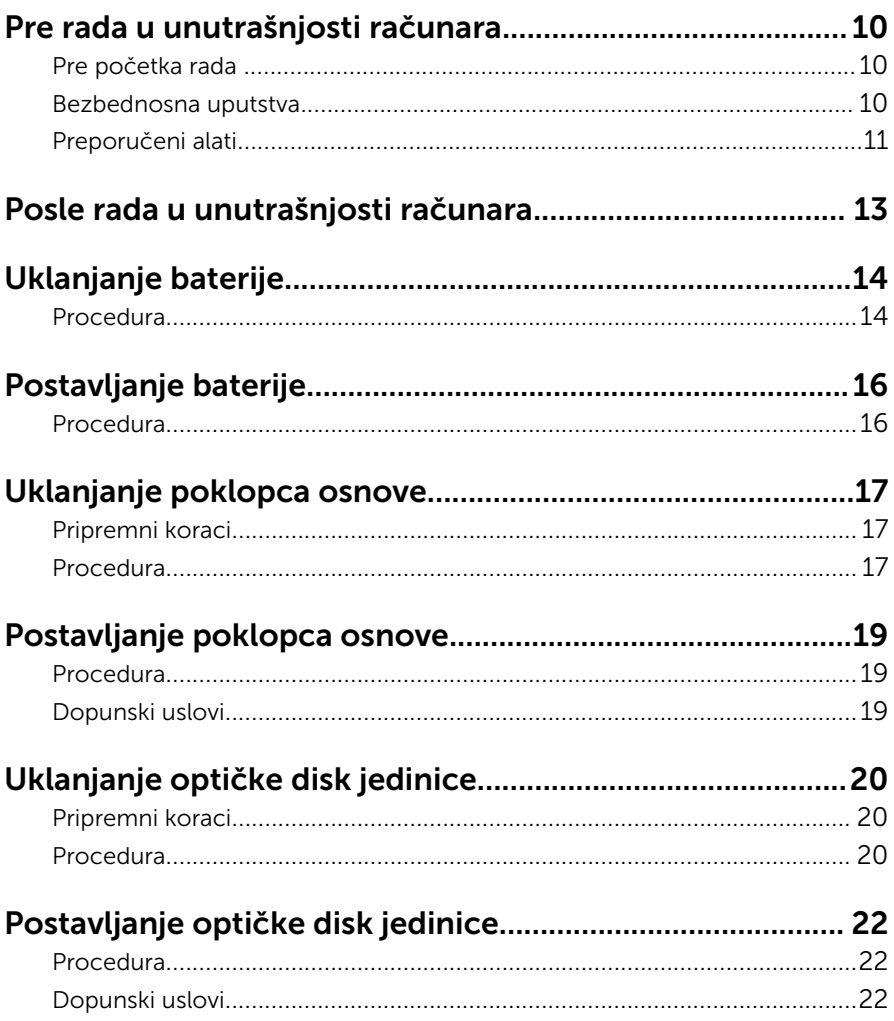

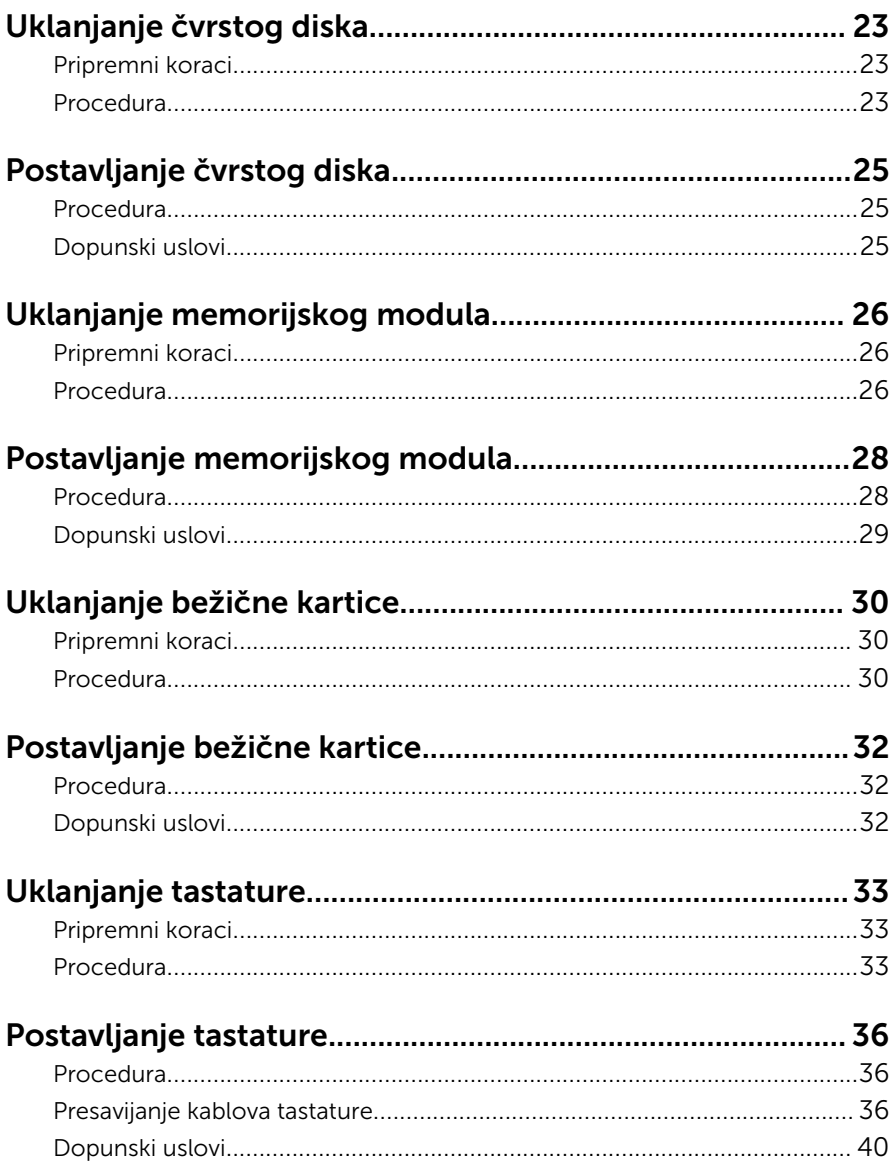

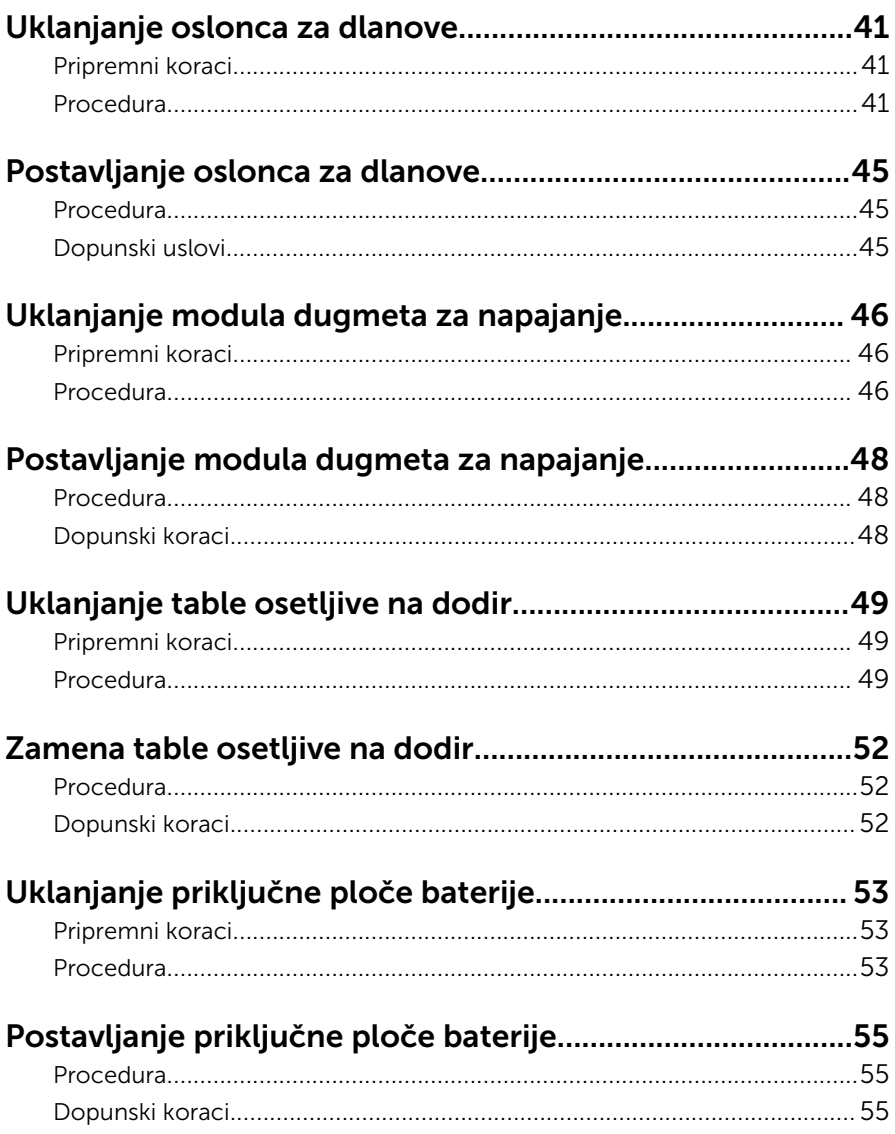

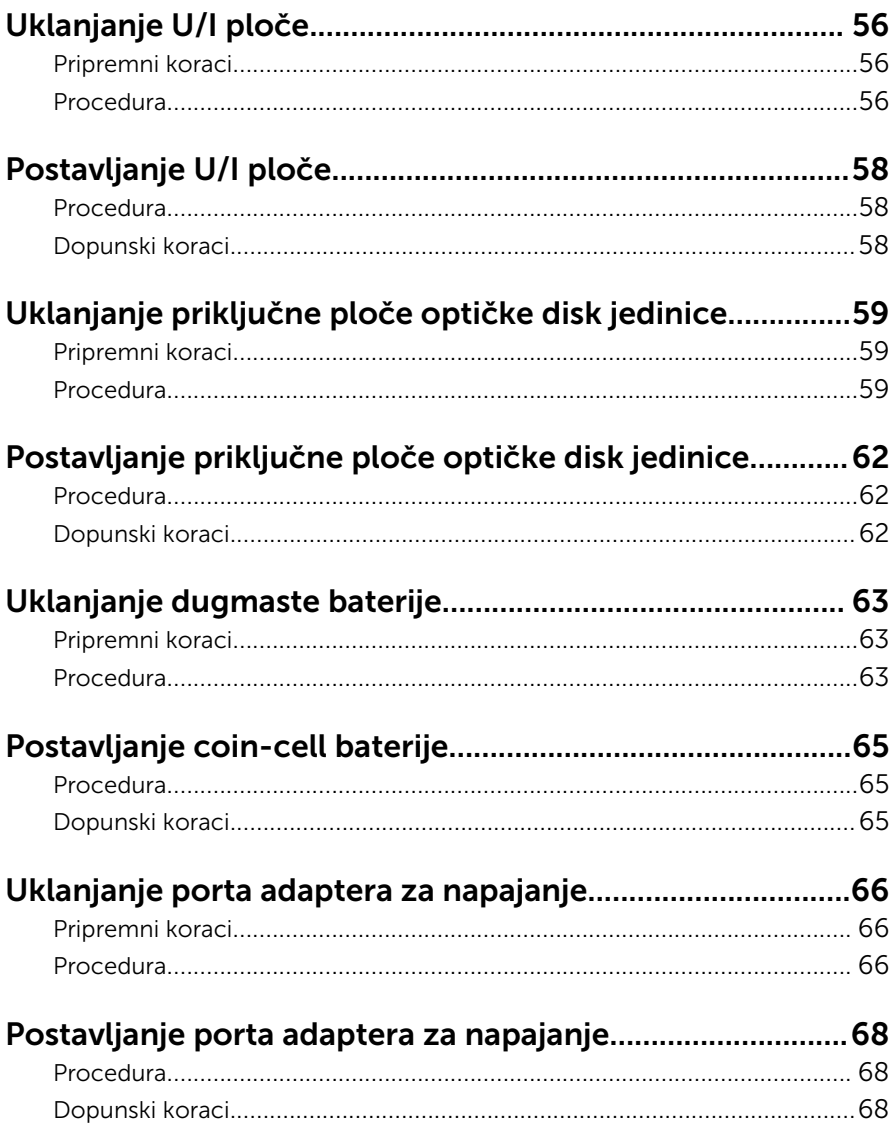

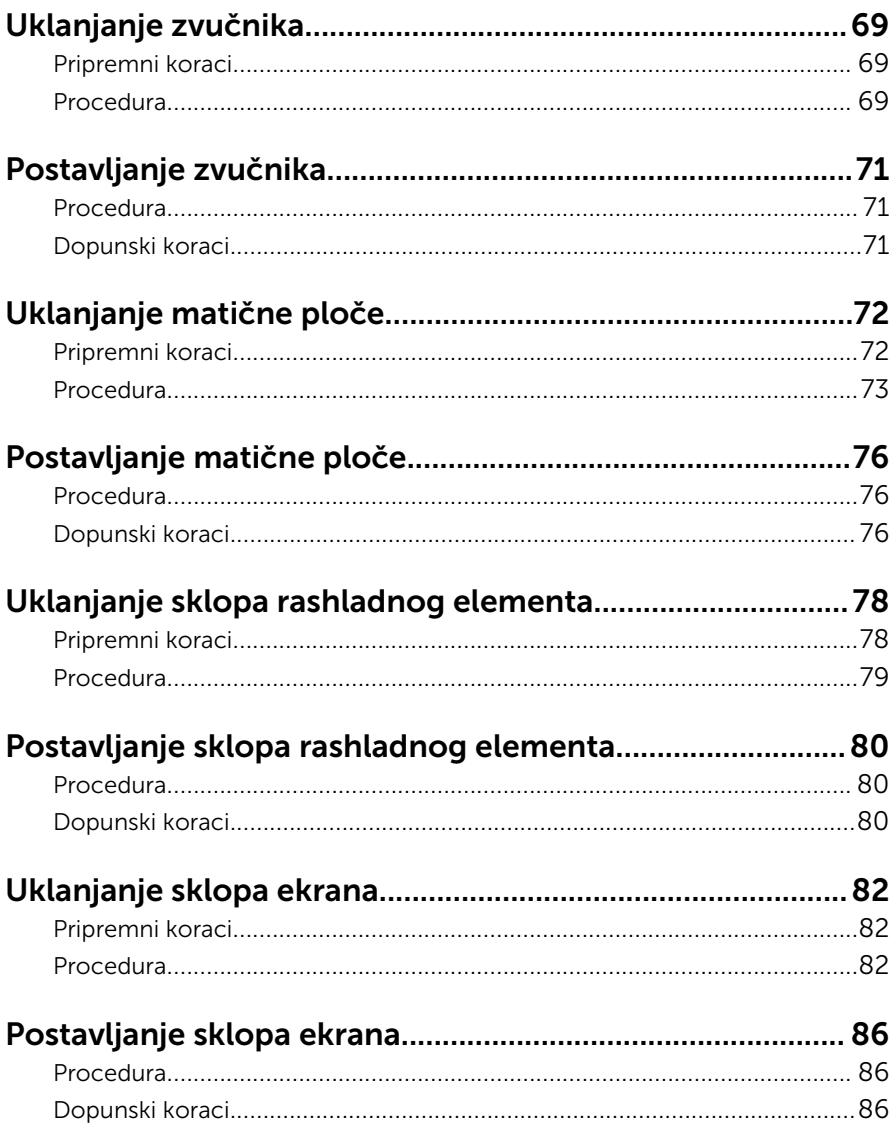

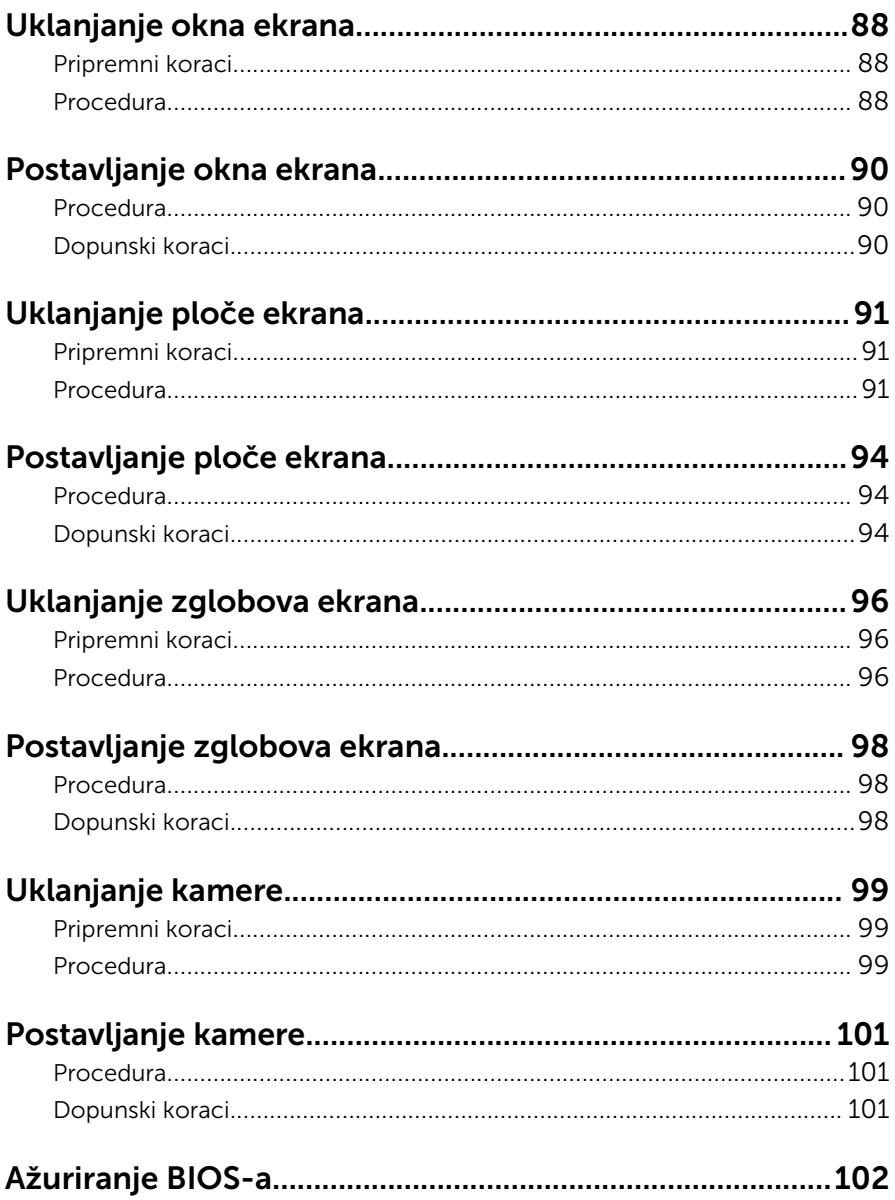

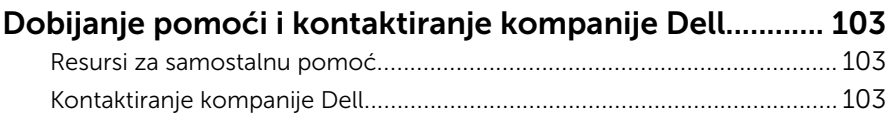

### <span id="page-9-0"></span>Pre rada u unutrašnjosti računara

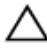

OPREZ: Da biste sprečili oštećenje komponenti i kartica, držite ih za ivice i izbegavajte da dodirujete pinove i kontakte.

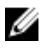

NAPOMENA: Slike u ovom dokumentu se mogu razlikovati u odnosu na vaš računar u zavisnosti od poručene konfiguracije.

#### Pre početka rada

- 1 Sačuvajte i zatvorite sve otvorene datoteke i zatvorite sve otvorene programe.
- 2 Isključite računar.
	- Windows 8.1: Na ekranu Početak, kliknite ili kucnite na ikonu za napajanje  $\mathbf{0} \rightarrow$  Isključi.
	- Windows 7: Kliknite ili kucnite na Start → Isključi.

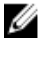

NAPOMENA: Ako koristite različite operativne sisteme, pogledajte dokumentaciju vašeg operativnog sistema u vezi uputstava za isključivanje.

- 3 Isključite računar i sve priključene uređaje iz pripadajućih električnih utičnica.
- 4 Odspojite sve kablove, kao što su kablovi telefona, kablovi za mrežu itd, sa vašeg računara.
- 5 Odspojite sve priključene uređaje i periferne uređaje, kao što su tastatura, miš, monitor, itd, sa vašeg računara.
- 6 Uklonite medijsku karticu ili optički disk iz računara, ako je moguće.

#### Bezbednosna uputstva

Koristite sledeće bezbednosne smernice kako biste zaštitili računar od mogućih oštećenja i osigurali vašu ličnu bezbednost.

<span id="page-10-0"></span>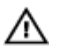

UPOZORENJE: Pre rada u unutrašnjosti računara pročitajte bezbednosne informacije koje ste dobili uz računar. Za dodatne informacije o najboljim praksama pogledajte početnu stranu za usklađenost sa propisima na dell.com/regulatory\_compliance.

UPOZORENJE: Odspojite sve izvore napajanja pre nego što otvorite poklopac ili ploče računara. Nakon rada u unutrašnjosti računara, vratite sve poklopce, ploče i zavrtnje pre nego što računar povežete na izvor napajanja.

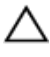

OPREZ: Da biste sprečili oštećenje računara, uverite se da je radna površina ravna i čista.

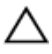

OPREZ: Da biste sprečili oštećenje komponenti i kartica, držite ih za ivice i izbegavajte da dodirujete pinove i kontakte.

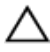

OPREZ: Popravke i rešavanje problema možete obavljati sami isključivo uz odobrenje ili podršku tima za tehničku pomoć kompanije Dell. Štete zbog servisiranja koje nije ovlastila kompanija Dell nisu pokrivene garancijom. Pogledajte bezbednosna uputstva koja ste dobili uz proizvod ili koja se nalaze na strani dell.com/ regulatory\_compliance.

OPREZ: Pre nego što dodirnete unutrašnjost računara, uzemljite se dodirivanjem neobojene metalne površine, kao što je metal na zadnjoj strani računara. Dok radite, povremeno dodirujte neobojenu metalnu površinu kako biste odstranili statički elektricitet koji bi mogao da ošteti unutrašnje komponente.

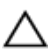

OPREZ: Kada odspojite kabl, povucite ga za konektor ili držač, a ne za sam kabl. Neki kablovi imaju konektore sa zaštitnim držačima ili leptirastim zavrtnjima koje morate popustiti pre odspajanja kabla. Pri odspajanju kablova, vodite računa da budu poravnati kako bi se sprečilo savijanje pinova konektora. Pri povezivanju kablova, uverite se da su portovi i konektor pravilno orijentisani i poravnati.

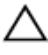

OPREZ: Da biste odspojili mrežni kabl, prvo isključite kabl iz računara a zatim isključite kabl iz mrežnog uređaja.

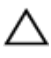

OPREZ: Pritisnite i izvadite instaliranu karticu iz čitača medijskih kartica.

#### Preporučeni alati

Za procedure u ovom dokumentu mogu se zahtevati sledeći alati:

- Philips odvrtač
- Plastična olovka

### <span id="page-12-0"></span>Posle rada u unutrašnjosti računara

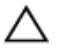

#### OPREZ: Zaostali ili slobodni zavrtnji ostavljeni u računaru mogu ozbiljno oštetiti računar.

- 1 Postavite sve zavrtnje i uverite se da se unutar računara ne nalaze zaostali zavrtnji.
- 2 Priključite sve eksterne uređaje, periferne uređaje i kablove koje ste uklonili pre rada na računaru.
- 3 Postavite medijske kartice, diskove i drugi deo (delove) koje ste uklonili pre rada na računaru.
- 4 Priključite računar i sve povezane uređaje u odgovarajuće električne utičnice.
- 5 Uključite računar.

## <span id="page-13-0"></span>Uklanjanje baterije

UPOZORENJE: Pre rada u unutrašnjosti računara, pročitajte bezbednosne informacije koje ste dobili uz računar i sledite korake u delu [Pre rada u unutrašnjosti računara](#page-9-0). Nakon rada u unutrašnjosti računara, sledite uputstva u delu [Nakon rada u unutrašnjosti računara](#page-12-0). Za dodatne informacije o najboljim praksama pogledajte početnu stranu za usklađenost sa propisima na dell.com/ regulatory\_compliance.

#### Procedura

- 1 Zatvorite ekran i preokrenite računar.
- 2 Gurnite reze za otpuštanje baterije u otključan položaj.

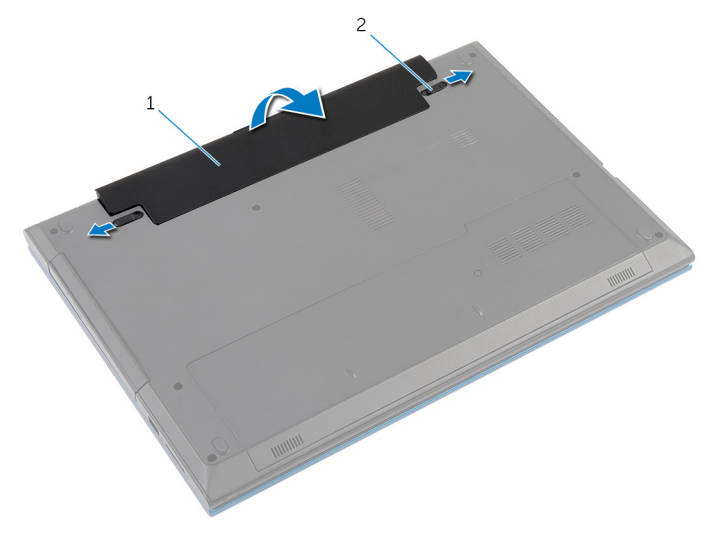

- 1 baterija 2 reze za otpuštanje baterije (2)
- 3 Vrhovima prstiju podignite bateriju pod uglom i izvadite bateriju iz ležišta baterije.
- 4 Preokrenite računar i otvorite ekran što je više moguće.

Pritisnite i držite dugme za napajanje 5 sekundi nakon isključivanja računara iz napajanja, da biste uzemljili matičnu ploču.

## <span id="page-15-0"></span>Postavljanje baterije

UPOZORENJE: Pre rada u unutrašnjosti računara, pročitajte bezbednosne informacije koje ste dobili uz računar i sledite korake u delu [Pre rada u unutrašnjosti računara](#page-9-0). Nakon rada u unutrašnjosti računara, sledite uputstva u delu [Nakon rada u unutrašnjosti računara](#page-12-0). Za dodatne informacije o najboljim praksama pogledajte početnu stranu za usklađenost sa propisima na dell.com/ regulatory\_compliance.

#### Procedura

1 Poravnajte držače na bateriji sa otvorima na ležištu za bateriju i utisnite bateriju u ležište.

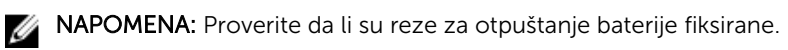

2 Preokrenite računar i otvorite ekran što je više moguće.

## <span id="page-16-0"></span>Uklanjanje poklopca osnove

UPOZORENJE: Pre rada u unutrašnjosti računara, pročitajte bezbednosne informacije koje ste dobili uz računar i sledite korake u delu [Pre rada u unutrašnjosti računara](#page-9-0). Nakon rada u unutrašnjosti računara, sledite uputstva u delu [Nakon rada u unutrašnjosti računara](#page-12-0). Za dodatne informacije o najboljim praksama pogledajte početnu stranu za usklađenost sa propisima na dell.com/ regulatory\_compliance.

#### Pripremni koraci

Uklonite [bateriju](#page-13-0).

#### Procedura

- 1 Uklonite zavrtanj kojim je poklopac baterije pričvršćen za osnovu računara.
- 2 Gurnite poklopac osnove da biste oslobodili držače na poklopcu osnove iz otvora na osnovi računara.

Podignite poklopac osnove iz osnove računara.

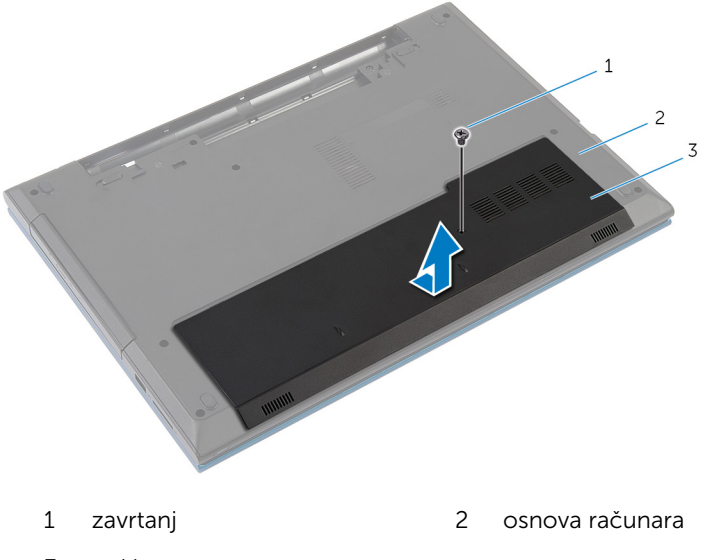

poklopac osnove

## <span id="page-18-0"></span>Postavljanje poklopca osnove

UPOZORENJE: Pre rada u unutrašnjosti računara, pročitajte bezbednosne informacije koje ste dobili uz računar i sledite korake u delu [Pre rada u unutrašnjosti računara](#page-9-0). Nakon rada u unutrašnjosti računara, sledite uputstva u delu [Nakon rada u unutrašnjosti računara](#page-12-0). Za dodatne informacije o najboljim praksama pogledajte početnu stranu za usklađenost sa propisima na dell.com/ regulatory\_compliance.

#### Procedura

- 1 Gurnite držače na poklopcu osnove u otvore na osnovi računara i utisnite poklopac osnove u ležište.
- 2 Postavite zavrtnje kojima je poklopac osnove pričvršćen za osnovu računara.

#### Dopunski uslovi

Postavite [bateriju](#page-15-0).

### <span id="page-19-0"></span>Uklanjanje optičke disk jedinice

UPOZORENJE: Pre rada u unutrašnjosti računara, pročitajte ⚠ bezbednosne informacije koje ste dobili uz računar i sledite korake u delu [Pre rada u unutrašnjosti računara](#page-9-0). Nakon rada u unutrašnjosti računara, sledite uputstva u delu [Nakon rada u unutrašnjosti računara](#page-12-0). Za dodatne informacije o najboljim praksama pogledajte početnu stranu za usklađenost sa propisima na dell.com/ regulatory compliance.

#### Pripremni koraci

Uklonite [bateriju](#page-13-0).

#### Procedura

1 Uklonite zavrtanj kojim je sklop optičke disk jedinice pričvršćen za osnovu računara.

2 Vrhovima prstiju izvadite sklop optičke disk jedinice iz ležišta optičke disk jedinice.

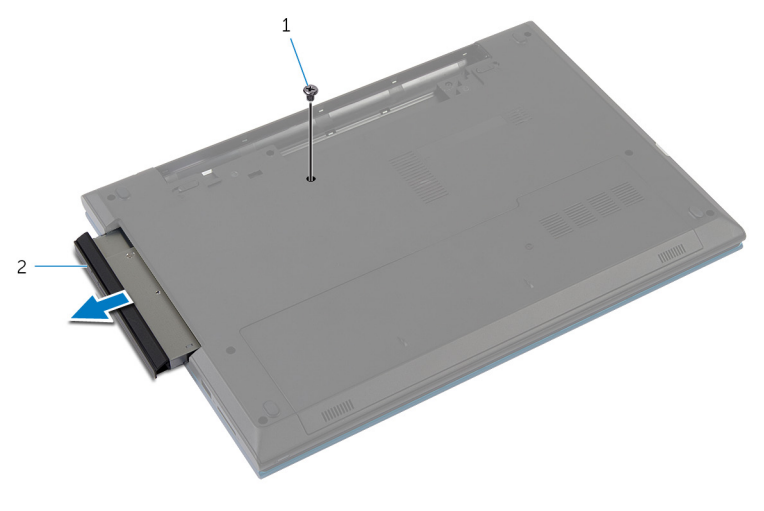

1 zavrtanj 2 sklop optičke disk jedinice

- 3 Uklonite zavrtanj kojim je nosač optičke disk jedinice pričvršćen za sklop optičke disk jedinice.
- 4 Uklonite nosač optičke disk jedinice iz sklopa optičke disk jedinice.
- 5 Pažljivo odvojite okno optičke disk jedinice i skinite ga sa optičke disk jedinice.

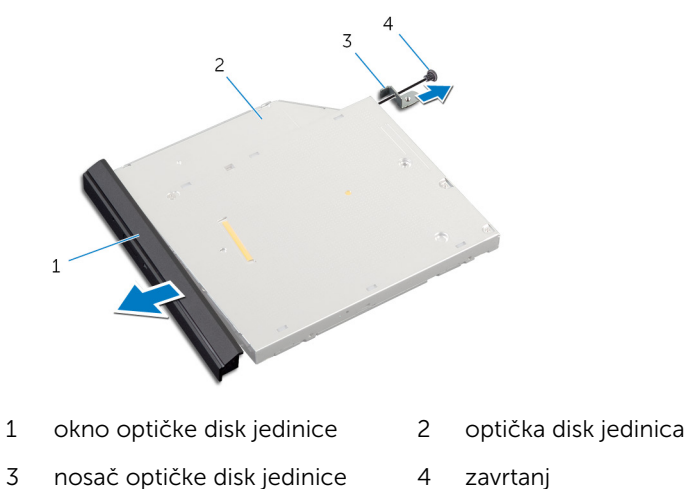

### <span id="page-21-0"></span>Postavljanje optičke disk jedinice

UPOZORENJE: Pre rada u unutrašnjosti računara, pročitajte bezbednosne informacije koje ste dobili uz računar i sledite korake u delu [Pre rada u unutrašnjosti računara](#page-9-0). Nakon rada u unutrašnjosti računara, sledite uputstva u delu [Nakon rada u unutrašnjosti računara](#page-12-0). Za dodatne informacije o najboljim praksama pogledajte početnu stranu za usklađenost sa propisima na dell.com/ regulatory compliance.

#### Procedura

- 1 Poravnajte držače na oknu optičke disk jedinice sa otvorima na optičkoj disk jedinici i utisnite okno optičke disk jedinice u ležište.
- 2 Poravnajte otvor za zavrtanj na nosaču optičke disk jedinice sa otvorom za zavrtanj na sklopu optičke disk jedinice.
- 3 Postavite zavrtanj kojim je nosač optičke disk jedinice pričvršćen za sklop optičke disk jedinice.
- 4 Gurnite sklop optičke disk jedinice u ležište za optičku disk jedinicu i poravnajte otvor za zavrtanj na nosaču optičke disk jedinice sa otvorom za zavrtanj na osnovi računara.
- 5 Postavite zavrtanj kojim je sklop optičke disk jedinice pričvršćen za osnovu računara.

#### Dopunski uslovi

Postavite [bateriju](#page-15-0).

## <span id="page-22-0"></span>Uklanjanje čvrstog diska

UPOZORENJE: Pre rada u unutrašnjosti računara, pročitajte bezbednosne informacije koje ste dobili uz računar i sledite korake u delu [Pre rada u unutrašnjosti računara](#page-9-0). Nakon rada u unutrašnjosti računara, sledite uputstva u delu [Nakon rada u unutrašnjosti računara](#page-12-0). Za dodatne informacije o najboljim praksama pogledajte početnu stranu za usklađenost sa propisima na dell.com/ regulatory\_compliance.

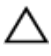

OPREZ: Čvrsti diskovi su osetljivi. Budite pažljivi kada rukujete čvrstim diskom.

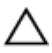

OPREZ: Da biste izbegli gubitak podataka, nemojte uklanjati čvrsti disk kada je računar uključen ili u režimu spavanja.

#### Pripremni koraci

- 1 Uklonite [bateriju](#page-13-0).
- 2 Uklonite [poklopac osnove](#page-16-0).

#### Procedura

- 1 Uklonite zavrtanj kojim je sklop čvrstog diska pričvršćen za osnovu računara.
- 2 Koristeći držač, gurnite sklop čvrstog diska da biste ga odvojili sa matične ploče.

Podignite sklop čvrstog diska da osnove računara.

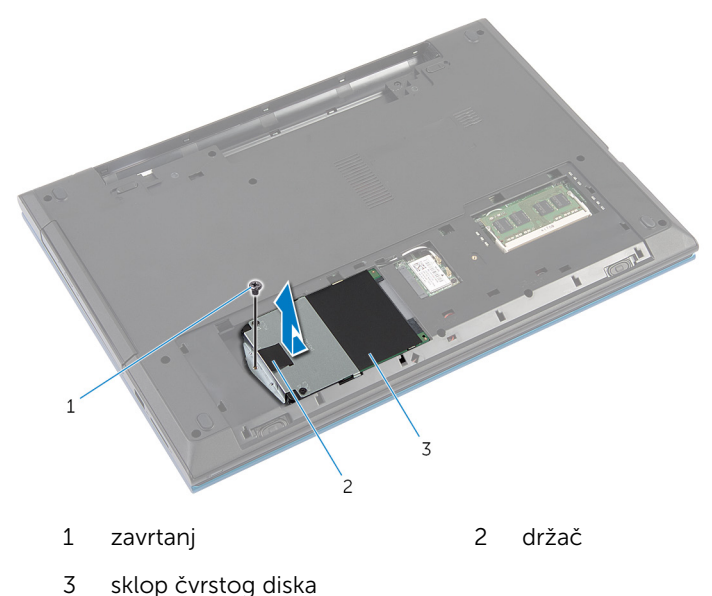

- 4 Uklonite zavrtnje koji učvršćuju nosač tvrdog diska za tvrdi disk.
- Koristeći držač, podignite nosač čvrstog diska i odlepite milar traku sa matične ploče.

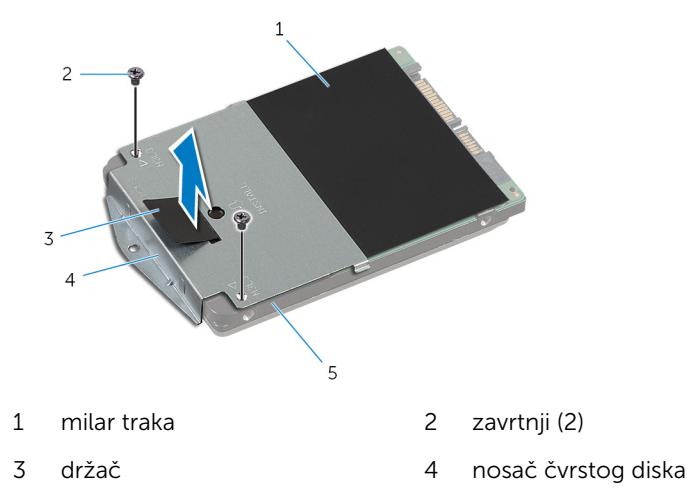

čvrsti disk

## <span id="page-24-0"></span>Postavljanje čvrstog diska

UPOZORENJE: Pre rada u unutrašnjosti računara, pročitajte bezbednosne informacije koje ste dobili uz računar i sledite korake u delu [Pre rada u unutrašnjosti računara](#page-9-0). Nakon rada u unutrašnjosti računara, sledite uputstva u delu [Nakon rada u unutrašnjosti računara](#page-12-0). Za dodatne informacije o najboljim praksama pogledajte početnu stranu za usklađenost sa propisima na dell.com/ regulatory\_compliance.

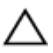

OPREZ: Čvrsti diskovi su osetljivi. Budite pažljivi kada rukujete čvrstim diskom.

#### Procedura

- 1 Zalepite milar list na čvrsti disk.
- 2 Poravnajte otvore za zavrtnje na nosaču čvrstog diska sa otvorima za zavrtnje na čvrstom disku.
- 3 Postavite zavrtnje kojima je nosač čvrstog diska pričvršćen za čvrsti disk.
- 4 Postavite sklop čvrstog diska na osnovu računara.
- 5 Gurnite sklop čvrstog diska da biste fiksirali konektor čvrstog diska u konektor na matičnoj ploči.
- 6 Postavite zavrtanj kojim je sklop čvrstog diska pričvršćen za osnovu računara.

#### Dopunski uslovi

- 1 Postavite [poklopac osnove.](#page-18-0)
- 2 Postavite [bateriju](#page-15-0).

### <span id="page-25-0"></span>Uklanjanje memorijskog modula

UPOZORENJE: Pre rada u unutrašnjosti računara, pročitajte ⚠ bezbednosne informacije koje ste dobili uz računar i sledite korake u delu [Pre rada u unutrašnjosti računara](#page-9-0). Nakon rada u unutrašnjosti računara, sledite uputstva u delu [Nakon rada u unutrašnjosti računara](#page-12-0). Za dodatne informacije o najboljim praksama pogledajte početnu stranu za usklađenost sa propisima na dell.com/ regulatory compliance.

#### Pripremni koraci

- 1 Uklonite [bateriju](#page-13-0).
- 2 Uklonite [poklopac osnove](#page-16-0).

#### Procedura

1 Vrhovima prstiju razdvojite pričvrsne spone na stranama priključka memorijskog modula dok memorijski modul ne iskoči.

Gurnite i uklonite memorijski modul iz priključka memorijskog modula.

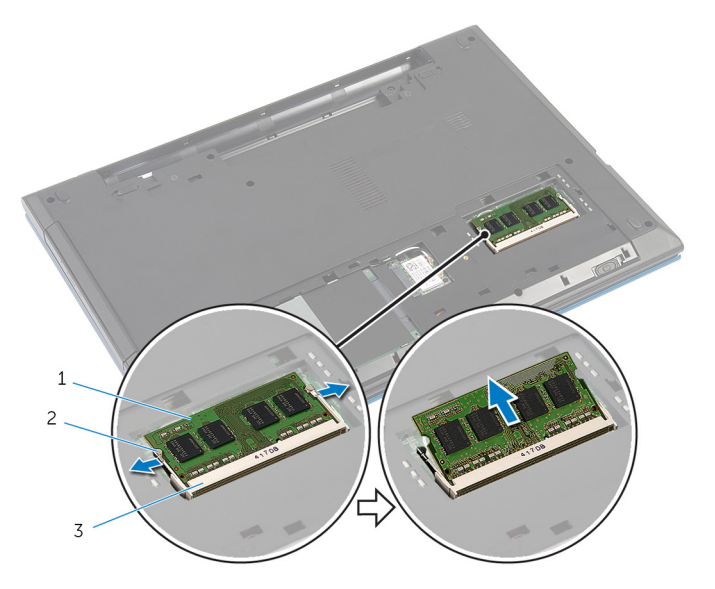

- memorijski modul 2 pričvrsne spone (2)
- priključak memorijskog modula

### <span id="page-27-0"></span>Postavljanje memorijskog modula

UPOZORENJE: Pre rada u unutrašnjosti računara, pročitajte bezbednosne informacije koje ste dobili uz računar i sledite korake u delu [Pre rada u unutrašnjosti računara](#page-9-0). Nakon rada u unutrašnjosti računara, sledite uputstva u delu [Nakon rada u unutrašnjosti računara](#page-12-0). Za dodatne informacije o najboljim praksama pogledajte početnu stranu za usklađenost sa propisima na dell.com/ regulatory compliance.

#### Procedura

1 Poravnajte zarez na memorijskom modulu sa držačem na priključku memorijskog modula.

<span id="page-28-0"></span>2 Gurnite memorijski modul u priključak pod uglom i pritisnite memorijski modul nadole tako da "klikne" u ležište.

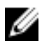

NAPOMENA: Ako ne čujete klik, uklonite memorijski modul i ponovo ga instalirajte.

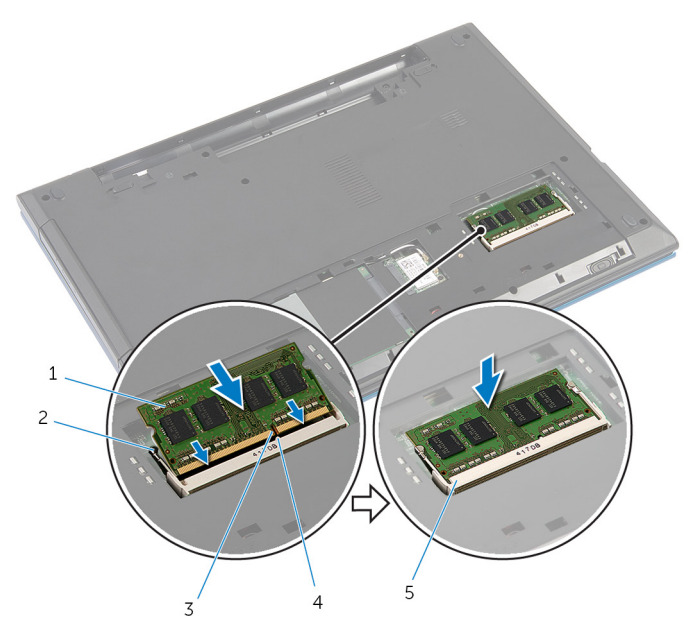

- 
- 
- 5 priključak memorijskog modula
- 1 memorijski modul 2 pričvrsne spone (2)
- 3 zarez 4 držač

#### Dopunski uslovi

- 1 Postavite [poklopac osnove.](#page-18-0)
- 2 Postavite **[bateriju](#page-15-0)**.

## <span id="page-29-0"></span>Uklanjanje bežične kartice

UPOZORENJE: Pre rada u unutrašnjosti računara, pročitajte bezbednosne informacije koje ste dobili uz računar i sledite korake u delu [Pre rada u unutrašnjosti računara](#page-9-0). Nakon rada u unutrašnjosti računara, sledite uputstva u delu [Nakon rada u unutrašnjosti računara](#page-12-0). Za dodatne informacije o najboljim praksama pogledajte početnu stranu za usklađenost sa propisima na dell.com/ regulatory\_compliance.

#### Pripremni koraci

- 1 Uklonite [bateriju](#page-13-0).
- 2 Uklonite [poklopac osnove](#page-16-0).

### Procedura

- 1 Odvojite kablove antene sa bežične kartice.
- 2 Uklonite zavrtanj kojim je bežična kartica pričvršćena za osnovu računara.

Gurnite i izvadite bežičnu karticu iz priključka za bežičnu karticu.

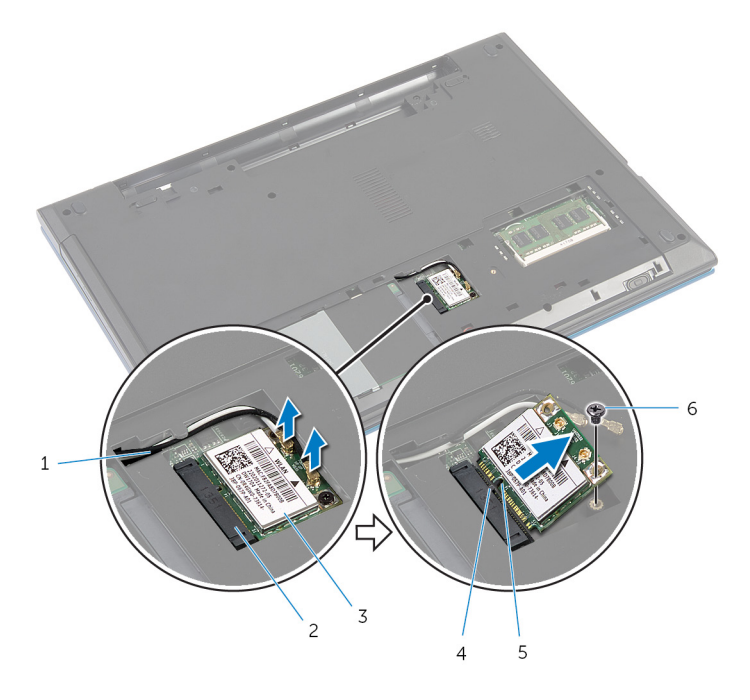

- 
- bežična kartica 4 držač
- 
- kablovi antene (2) 2 priključak za bežičnu karticu
	-
- zarez 6 zavrtanj

## <span id="page-31-0"></span>Postavljanje bežične kartice

UPOZORENJE: Pre rada u unutrašnjosti računara, pročitajte bezbednosne informacije koje ste dobili uz računar i sledite korake u delu [Pre rada u unutrašnjosti računara](#page-9-0). Nakon rada u unutrašnjosti računara, sledite uputstva u delu [Nakon rada u unutrašnjosti računara](#page-12-0). Za dodatne informacije o najboljim praksama pogledajte početnu stranu za usklađenost sa propisima na dell.com/ regulatory\_compliance.

#### Procedura

- 1 Poravnajte zarez na bežičnoj kartici sa držačem na priključku bežične kartice.
- 2 Umetnite bežičnu karticu pod uglom u priključak.
- 3 Pritisnite drugi kraj bežične kartice i postavite zavrtanj kojim je bežična kartica pričvršćena za osnovu računara.
- 4 Povežite kablove antene sa bežičnom karticom.

Sledeća tabela obezbeđuje šeme boja kablova antene za bežičnu karticu koju podržava vaš računar.

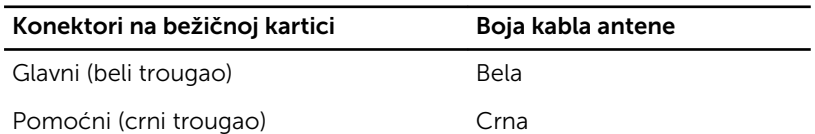

#### Dopunski uslovi

- 1 Postavite [poklopac osnove.](#page-18-0)
- 2 Postavite [bateriju](#page-15-0).

## <span id="page-32-0"></span>Uklanjanje tastature

UPOZORENJE: Pre rada u unutrašnjosti računara, pročitajte bezbednosne informacije koje ste dobili uz računar i sledite korake u delu [Pre rada u unutrašnjosti računara](#page-9-0). Nakon rada u unutrašnjosti računara, sledite uputstva u delu [Nakon rada u unutrašnjosti računara](#page-12-0). Za dodatne informacije o najboljim praksama pogledajte početnu stranu za usklađenost sa propisima na dell.com/ regulatory\_compliance.

#### Pripremni koraci

Uklonite [bateriju](#page-13-0).

#### Procedura

- 1 Preokrenite računar i otvorite ekran što je više moguće.
- 2 Pomoću plastične olovke, oslobodite držače kojima je tastatura pričvršćena za oslonac za dlanove.

Pažljivo preokrenite tastaturu i položite je na oslonac za dlanove.

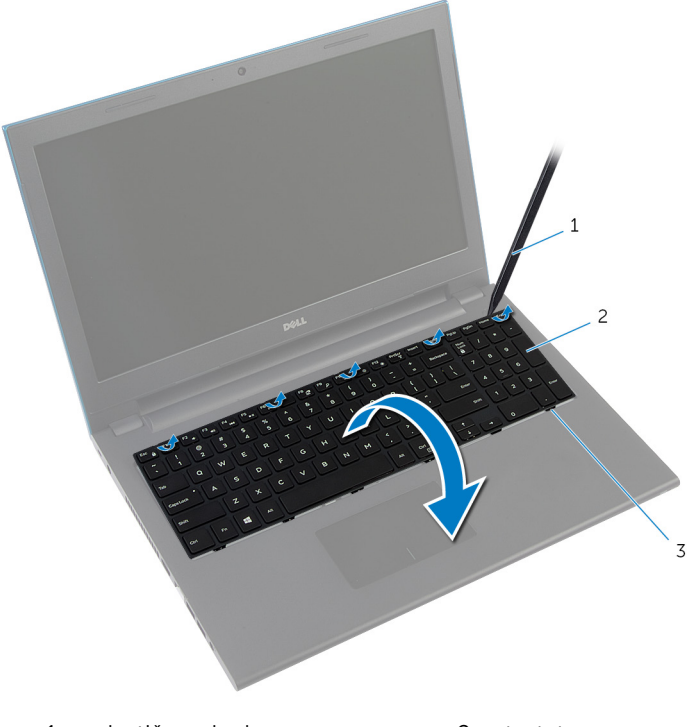

- plastična olovka 2 tastatura
- držači (6)
- Podignite reze konektora da biste odvojili kabl tastature i kabl pozadinskog osvetljenja tastature (opcija) sa matične ploče.

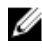

NAPOMENA: Kabl pozadinskog osvetljenja tastature postoji samo kod tastature sa pozadinskim osvetljenjem.

5 Podignite tastaturu zajedno sa kablovima sa oslonca za dlanove.

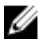

NAPOMENA: Ako instalirate novu tastaturu, pribeležite način presavijanja kabla tastature i kabla pozadinskog osvetljenja tastature (opcija).

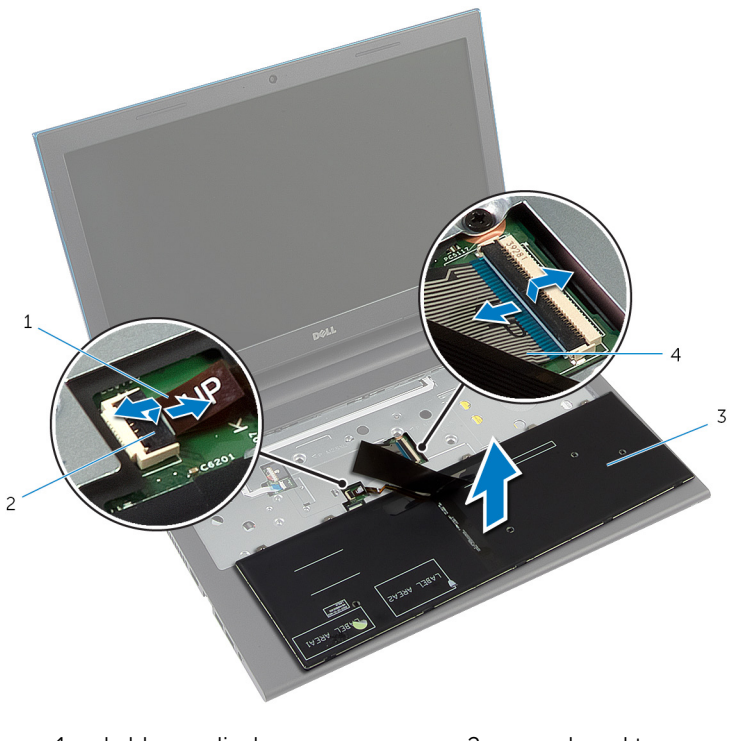

- 1 kabl pozadinskog osvetljenja tastature (opcija) 2 reza konektora
- 
- 3 tastatura 4 kabl tastature

### <span id="page-35-0"></span>Postavljanje tastature

UPOZORENJE: Pre rada u unutrašnjosti računara, pročitajte bezbednosne informacije koje ste dobili uz računar i sledite korake u delu [Pre rada u unutrašnjosti računara](#page-9-0). Nakon rada u unutrašnjosti računara, sledite uputstva u delu [Nakon rada u unutrašnjosti računara](#page-12-0). Za dodatne informacije o najboljim praksama pogledajte početnu stranu za usklađenost sa propisima na dell.com/ regulatory\_compliance.

#### Procedura

1 Gurnite kabl tastature i kabl pozadinskog osvetljenja tastature (opcija) u konektore na matičnoj ploči i pritisnite reze konektora da biste pričvrstili kablove.

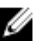

**XX NAPOMENA:** Ako instalirate novu tastaturu, presavijte kablove na isti način kao kod stare tastature. Dodatne informacije potražite u delu "Presavijanje kablova tastature".

- 2 Pažlijivo preokrenite tastaturu, gurnite držače na tastaturi u otvore na sklopu oslonca za dlan i utisnite tastaturu u ležište.
- 3 Zatvorite ekran i preokrenite računar.

#### Presavijanje kablova tastature

### OPREZ: Ne primenjujte preveliki pritisak prilikom presavijanja kablova.

Kablovi na tastaturi nisu presavijeni u slučaju isporuke zamenske tastature. Sledite ova uputstva da biste presavili kablove na zamenskoj tastaturi na isti način na koji su presavijeni na staroj tastaturi.
NAPOMENA: Kabl pozadinskog osvetljenja tastature postoji samo kod tastature sa pozadinskim osvetljenjem.

1 Postavite tastaturu na ravnu i čistu površinu.

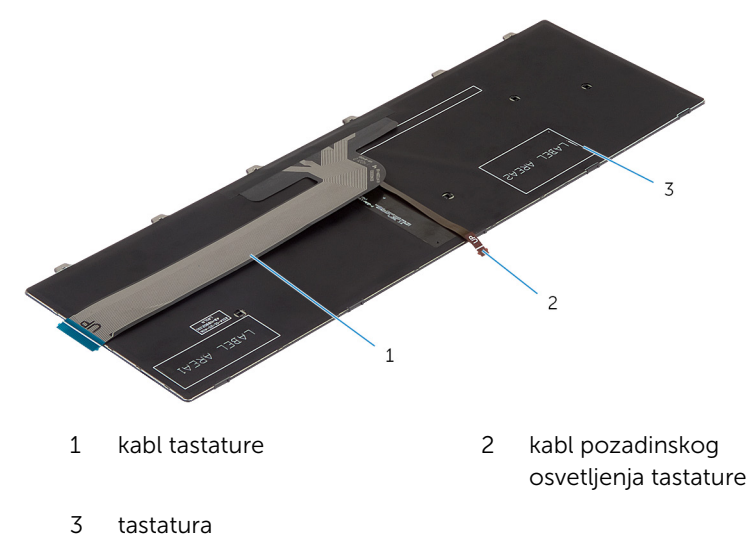

OPREZ: Ne primenjujte preveliki pritisak prilikom presavijanja kablova.

Podignite kabl tastature i pažljivo presavijte kabl pozadinskog osvetljenja tastature po liniji presavijanja.

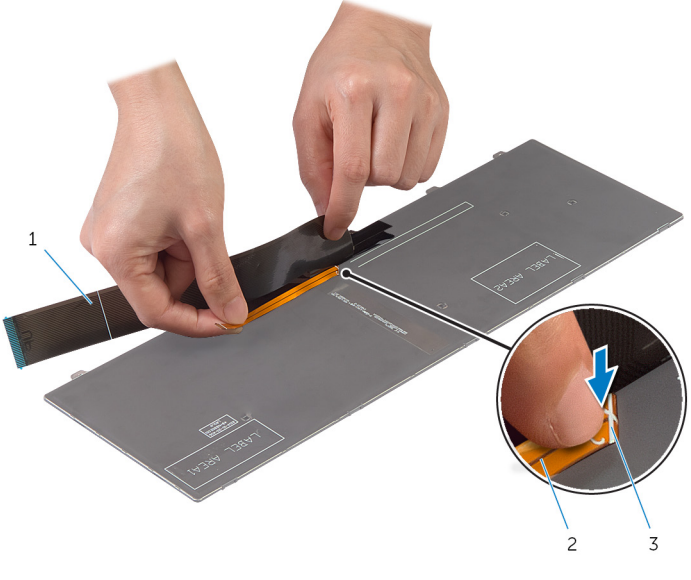

- kabl tastature 2 kabl pozadinskog osvetljenja tastature
- linija presavijanja

Koristeći liniju poravnanja pažljivo presavijte kabl tastature.

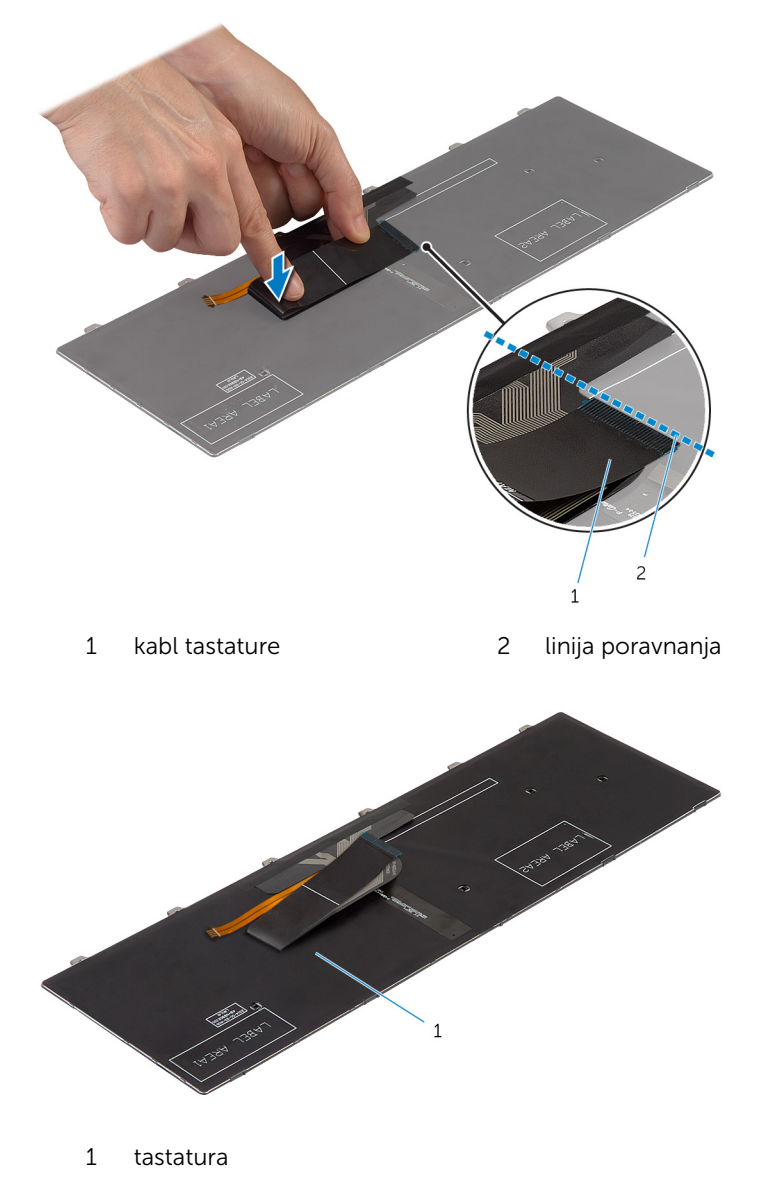

### Dopunski uslovi

Postavite [bateriju](#page-15-0).

# <span id="page-40-0"></span>Uklanjanje oslonca za dlanove

UPOZORENJE: Pre rada u unutrašnjosti računara, pročitajte bezbednosne informacije koje ste dobili uz računar i sledite korake u delu [Pre rada u unutrašnjosti računara](#page-9-0). Nakon rada u unutrašnjosti računara, sledite uputstva u delu [Nakon rada u unutrašnjosti računara](#page-12-0). Za dodatne informacije o najboljim praksama pogledajte početnu stranu za usklađenost sa propisima na dell.com/ regulatory\_compliance.

### Pripremni koraci

- 1 Uklonite [bateriju](#page-13-0).
- 2 Uklonite [poklopac osnove](#page-16-0).
- 3 Sledite proceduru od koraka 1 do koraka 3 u delu "Uklanjanje čvrstog [diska"](#page-22-0).
- 4 Uklonite [tastaturu.](#page-32-0)

### Procedura

1 Uklonite zavrtnje kojima je oslonac za dlanove pričvršćen za osnovu računara.

Podignite reze konektora i, koristeći držače, odvojite kabl table osetljive na dodir i kabl ploče dugmeta za napajanje sa matične ploče.

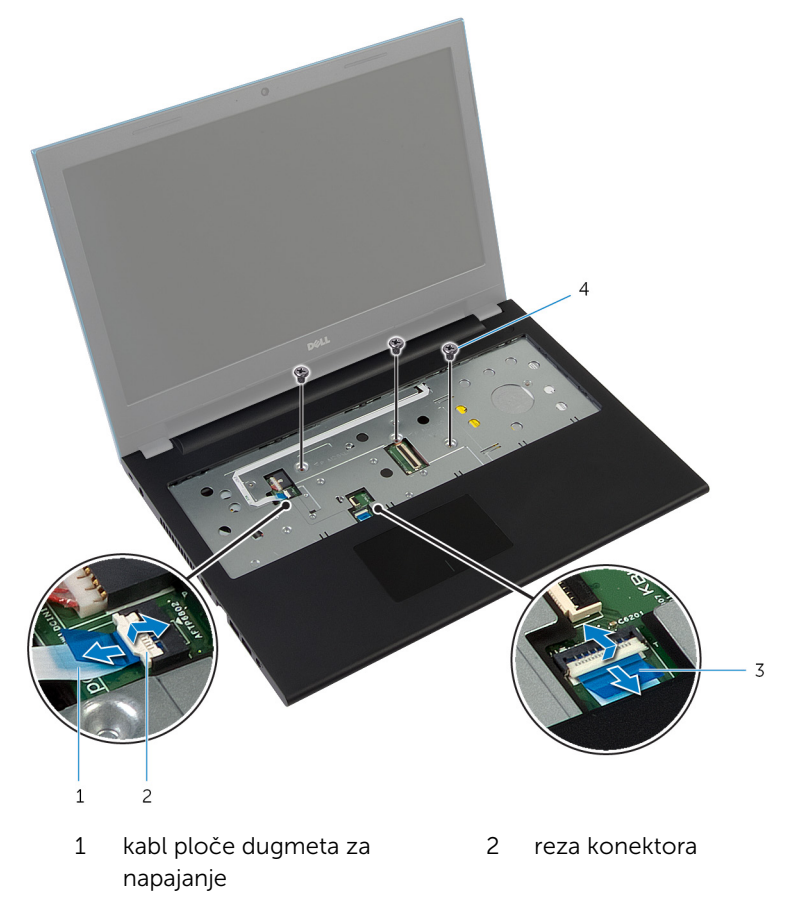

- kabl table osetljive na dodir 4 zavrtnji (3)
- 
- Zatvorite ekran i preokrenite računar.

Uklonite zavrtnje kojima je oslonac za dlanove pričvršćen za osnovu računara.

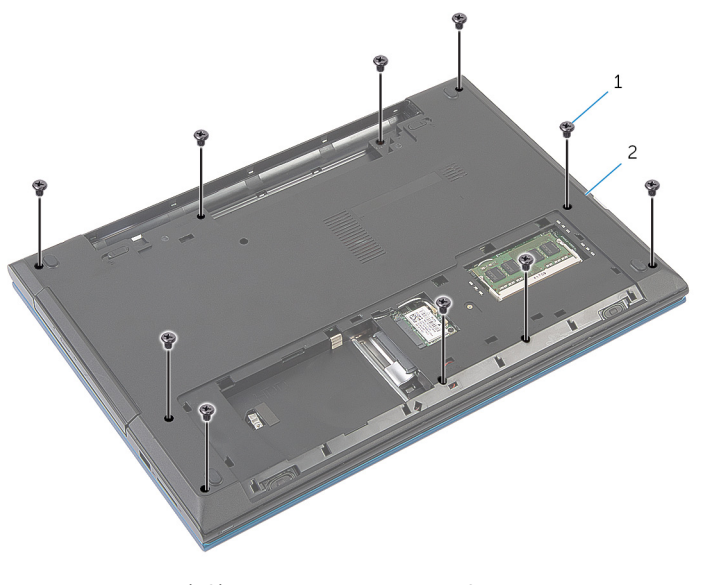

zavrtnji (10) 2 osnova računara

Pomoću plastične olovke pažljivo oslobodite držače na osloncu za dlanove iz otvora na osnovi računara.

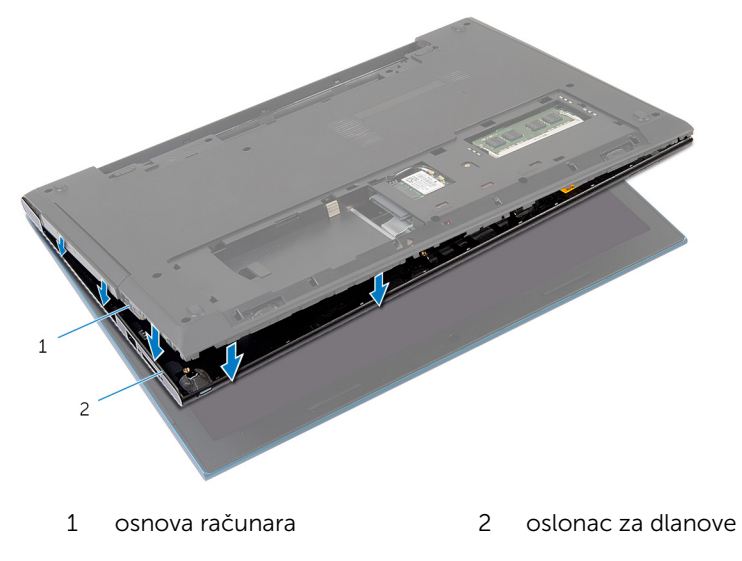

- 6 Preokrenite računar i otvorite ekran što je više moguće.
- 7 Podignite oslonac za dlanove pod uglom i oslobodite ga iz otvora na matičnoj ploči.

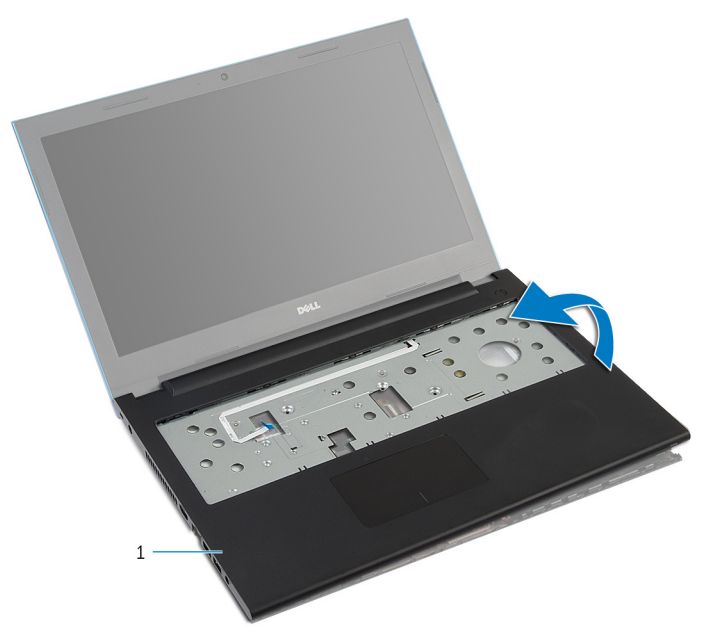

- 1 oslonac za dlanove
- 8 Sledite proceduru od koraka 1 do koraka 7 u delu "Uklanjanje [modula](#page-45-0) [dugmeta za napajanje](#page-45-0)".
- 9 Sledite proceduru od koraka 1 do koraka 5 u delu "Uklanjanje [table](#page-48-0) [osetljive na dodir"](#page-48-0).

## <span id="page-44-0"></span>Postavljanje oslonca za dlanove

UPOZORENJE: Pre rada u unutrašnjosti računara, pročitajte ⚠ bezbednosne informacije koje ste dobili uz računar i sledite korake u delu [Pre rada u unutrašnjosti računara](#page-9-0). Nakon rada u unutrašnjosti računara, sledite uputstva u delu [Nakon rada u unutrašnjosti računara](#page-12-0). Za dodatne informacije o najboljim praksama pogledajte početnu stranu za usklađenost sa propisima na dell.com/ regulatory compliance.

### Procedura

- 1 Sledite proceduru od koraka 1 do koraka 4 u delu "Postavljanje table [osetljive na dodir"](#page-51-0).
- 2 Sledite proceduru od koraka 1 do koraka 7 u delu "Postavljanje [modula](#page-47-0) [dugmeta za napajanje](#page-47-0)".
- 3 Gurnite priključke na osloncu za dlanove u otvore na matičnoj ploči i postavite oslonac za dlanove na osnovu računara.
- 4 Pritisnite oslonac za dlanove da biste ga utisnuli u ležište.
- 5 Postavite zavrtnie kojima je oslonac za dlanove pričvršćen za osnovu računara.
- 6 Gurnite kabl table osetljive na dodir i kabl ploče dugmeta za napajanje u konektore na matičnoj ploči i pritisnite reze konektora da biste učvrstili kablove.
- 7 Zatvorite ekran i preokrenite računar.
- 8 Postavite zavrtnje kojima je oslonac za dlanove pričvršćen za osnovu računara.
- 9 Preokrenite računar i otvorite ekran što je više moguće.

### Dopunski uslovi

- 1 Postavite [tastaturu.](#page-35-0)
- 2 Sledite proceduru od koraka 4 do koraka 6 u delu "Postavljanje čvrstog [diska"](#page-24-0).
- **3** Postavite [poklopac osnove.](#page-18-0)
- 4 Postavite [bateriju](#page-15-0).

## <span id="page-45-0"></span>Uklanjanje modula dugmeta za napajanje

UPOZORENJE: Pre rada u unutrašnjosti računara, pročitajte ⚠ bezbednosne informacije koje ste dobili uz računar i sledite korake u delu [Pre rada u unutrašnjosti računara](#page-9-0). Nakon rada u unutrašnjosti računara, sledite uputstva u delu [Nakon rada u unutrašnjosti računara](#page-12-0). Za dodatne informacije o najboljim praksama pogledajte početnu stranu za usklađenost sa propisima na dell.com/ regulatory compliance.

### Pripremni koraci

- 1 Uklonite [bateriju](#page-13-0).
- 2 Uklonite [poklopac osnove](#page-16-0).
- 3 Sledite proceduru od koraka 1 do koraka 3 u delu "Uklanjanje čvrstog [diska"](#page-22-0).
- 4 Uklonite [tastaturu.](#page-32-0)
- 5 Sledite proceduru od koraka 1 do koraka 7 u delu "Uklanjanje [oslonca za](#page-40-0)  [dlanove](#page-40-0)".

#### Procedura

- 1 Odlepite kabl ploče dugmeta za napajanje sa oslonca za dlanove.
- 2 Preokrenite oslonac za dlanove i stavite ga na čistu i ravnu površinu.
- 3 lzvadite kabl ploče dugmeta za napajanje kroz prorez na osloncu za dlanove.
- 4 Odlepite traku kojom je ploča dugmeta za napajanje pričvršćena za oslonac za dlanove.
- 5 Uklonite zavrtanj kojim je ploča dugmeta za napajanje pričvršćena za sklop oslonca za dlanove.
- 6 Pribeležite putanju kabla ploče dugmeta za napajanje i odlepite ga sa oslonca za dlanove.

Podignite ploču dugmeta za napajanje pod uglom i uklonite je ispod držača na osloncu za dlanove.

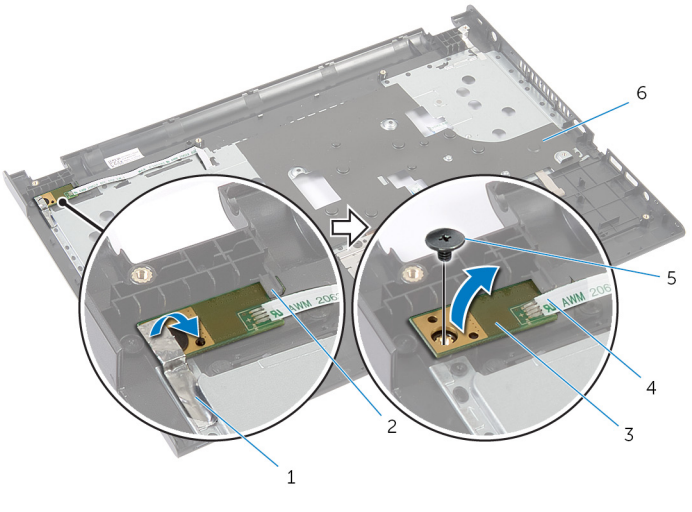

- 
- ploča dugmeta za napajanje 4 kabl ploče dugmeta za
- 
- traka 2 držač
	- napajanje
- zavrtanj 6 oslonac za dlanove

## <span id="page-47-0"></span>Postavljanje modula dugmeta za napajanje

UPOZORENJE: Pre rada u unutrašnjosti računara, pročitajte ∧ bezbednosne informacije koje ste dobili uz računar i sledite korake u delu [Pre rada u unutrašnjosti računara](#page-9-0). Nakon rada u unutrašnjosti računara, sledite uputstva u delu [Nakon rada u unutrašnjosti računara](#page-12-0). Za dodatne informacije o najboljim praksama pogledajte početnu stranu za usklađenost sa propisima na dell.com/ regulatory compliance.

#### Procedura

- 1 Gurnite ploču dugmeta za napajanje ispod držača na osloncu za dlanove i poravnajte otvor za zavrtanj na ploči dugmeta za napajanje sa otvorom za zavrtanj na osloncu za dlanove.
- 2 Postavite zavrtanj kojim je ploča dugmeta za napajanje pričvršćena za oslonac za dlanove.
- 3 Zalepite traku kojom je ploča dugmeta za napajanje pričvršćena za oslonac za dlanove.
- 4 Zalepite kabl ploče dugmeta za napajanje za oslonac za dlanove.
- 5 Gurnite kabl ploče dugmeta za napajanje kroz otvor na osloncu za dlanove.
- **6** Preokrenite oslonac za dlanove.
- 7 Zalepite kabl ploče dugmeta za napajanje za oslonac za dlanove.

- 1 Sledite proceduru od koraka 3 do koraka 9 u delu "Postavljanje [oslonca za](#page-44-0) [dlanove](#page-44-0)".
- 2 Postavite [tastaturu.](#page-35-0)
- 3 Sledite proceduru od koraka 4 do koraka 6 u delu "Postavljanje čvrstog [diska"](#page-24-0).
- 4 Postavite [poklopac osnove.](#page-18-0)
- **5** Postavite [bateriju](#page-15-0).

## <span id="page-48-0"></span>Uklanjanje table osetljive na dodir

UPOZORENJE: Pre rada u unutrašnjosti računara, pročitajte ⚠ bezbednosne informacije koje ste dobili uz računar i sledite korake u delu [Pre rada u unutrašnjosti računara](#page-9-0). Nakon rada u unutrašnjosti računara, sledite uputstva u delu [Nakon rada u unutrašnjosti računara](#page-12-0). Za dodatne informacije o najboljim praksama pogledajte početnu stranu za usklađenost sa propisima na dell.com/ regulatory compliance.

### Pripremni koraci

- 1 Uklonite [bateriju](#page-13-0).
- 2 Uklonite [poklopac osnove](#page-16-0).
- 3 Sledite proceduru od koraka 1 do koraka 3 u delu "Uklanjanje čvrstog [diska"](#page-22-0).
- 4 Uklonite [tastaturu.](#page-32-0)
- 5 Sledite proceduru od koraka 1 do koraka 7 u delu "Uklanjanje oslonca za [dlanove](#page-40-0)".

### Procedura

- 1 Preokrenite oslonac za dlanove i položite ga na čistu i ravnu površinu.
- 2 Podignite rezu konektora i odvojite kabl table osetljive na dodir od table osetljive na dodir.

3 Uklonite zavrtnje kojima je tabla osetljiva na dodir pričvršćena za oslonac za dlanove.

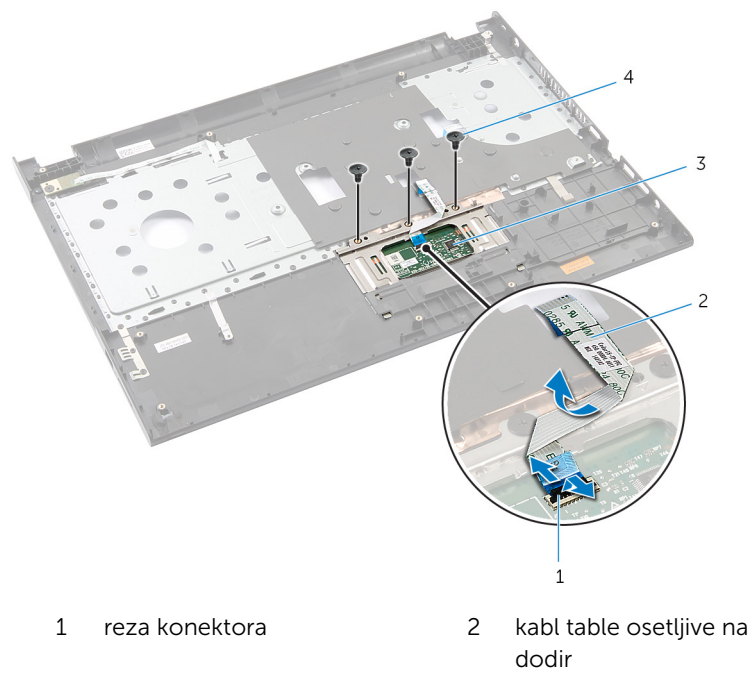

- 3 tabla osetljiva na dodir 4 zavrtnji (3)
- 4 Vrhovima prstiju oslobodite tablu osetljivu na dodir ispod oslonca za dlanove.

Gurnite i uklonite tablu osetljivu na dodir sa oslonca za dlanove.

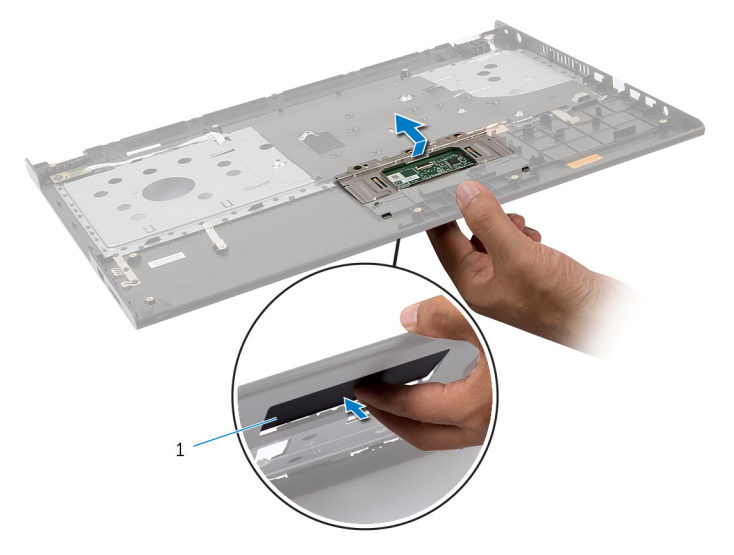

tabla osetljiva na dodir

## <span id="page-51-0"></span>Zamena table osetljive na dodir

UPOZORENJE: Pre rada u unutrašnjosti računara, pročitajte bezbednosne informacije koje ste dobili uz računar i sledite korake u delu [Pre rada u unutrašnjosti računara](#page-9-0). Nakon rada u unutrašnjosti računara, sledite uputstva u delu [Nakon rada u unutrašnjosti računara](#page-12-0). Za dodatne informacije o najboljim praksama pogledajte početnu stranu za usklađenost sa propisima na dell.com/ regulatory compliance.

#### Procedura

- 1 Gurnite držače na tabli osetljivoj na dodir u otvore na osloncu za dlanove.
- 2 Postavite zavrtnje kojima je tabla osetljiva na dodir pričvršćena za oslonac za dlanove.
- 3 Gurnite kabl table osetljive na dodir u konektor table osetljive na dodir i pritisnite rezu konektora da biste učvrstili kabl.
- 4 Preokrenite oslonac za dlanove.

- 1 Sledite proceduru od koraka 3 do koraka 9 u delu "Postavlianie [oslonca za](#page-44-0) [dlanove](#page-44-0)".
- 2 Postavite [tastaturu.](#page-35-0)
- 3 Sledite proceduru od koraka 4 do koraka 6 u delu "Postavljanje čvrstog [diska"](#page-24-0).
- 4 Postavite [poklopac osnove.](#page-18-0)
- **5** Postavite [bateriju](#page-15-0).

# <span id="page-52-0"></span>Uklanjanje priključne ploče baterije

UPOZORENJE: Pre rada u unutrašnjosti računara, pročitajte ⚠ bezbednosne informacije koje ste dobili uz računar i sledite korake u delu [Pre rada u unutrašnjosti računara](#page-9-0). Nakon rada u unutrašnjosti računara, sledite uputstva u delu [Nakon rada u unutrašnjosti računara](#page-12-0). Za dodatne informacije o najboljim praksama pogledajte početnu stranu za usklađenost sa propisima na dell.com/ regulatory compliance.

### Pripremni koraci

- 1 Uklonite [bateriju](#page-13-0).
- 2 Uklonite [poklopac osnove](#page-16-0).
- 3 Sledite proceduru od koraka 1 do koraka 3 u delu "Uklanjanje čvrstog [diska"](#page-22-0).
- 4 Uklonite [tastaturu.](#page-32-0)
- 5 Sledite proceduru od koraka 1 do koraka 7 u delu "Uklanjanje [oslonca za](#page-40-0)  [dlanove](#page-40-0)".

### Procedura

1 Uklonite zavrtnje kojima je priključna ploča baterije pričvršćena za osnovu računara.

2 Pažljivo podignite priključnu ploču baterije da biste je odvojili od matične ploče.

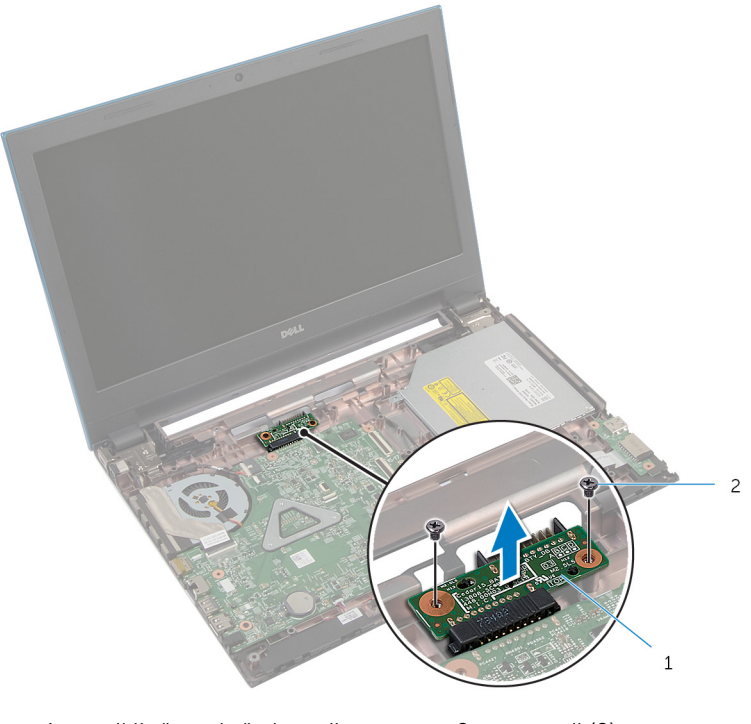

1 priključna ploča baterije 2 zavrtnji (2)

## Postavljanje priključne ploče baterije

UPOZORENJE: Pre rada u unutrašnjosti računara, pročitajte ⚠ bezbednosne informacije koje ste dobili uz računar i sledite korake u delu [Pre rada u unutrašnjosti računara](#page-9-0). Nakon rada u unutrašnjosti računara, sledite uputstva u delu [Nakon rada u unutrašnjosti računara](#page-12-0). Za dodatne informacije o najboljim praksama pogledajte početnu stranu za usklađenost sa propisima na dell.com/ regulatory compliance.

### Procedura

- 1 Priključite ploču konektora baterije na konektor matične ploče.
- 2 Uklonite zavrtnje koji učvršćuju matičnu ploču za osnovu računara.

- 1 Sledite proceduru od koraka 3 do koraka 9 u delu "Postavljanje [oslonca za](#page-44-0) [dlanove](#page-44-0)".
- 2 Postavite [tastaturu.](#page-35-0)
- 3 Sledite proceduru od koraka 4 do koraka 6 u delu "Postavljanje čvrstog [diska"](#page-24-0).
- 4 Postavite [poklopac osnove.](#page-18-0)
- **5** Postavite [bateriju](#page-15-0).

# <span id="page-55-0"></span>Uklanjanje U/I ploče

UPOZORENJE: Pre rada u unutrašnjosti računara, pročitajte bezbednosne informacije koje ste dobili uz računar i sledite korake u delu [Pre rada u unutrašnjosti računara](#page-9-0). Nakon rada u unutrašnjosti računara, sledite uputstva u delu [Nakon rada u unutrašnjosti računara](#page-12-0). Za dodatne informacije o najboljim praksama pogledajte početnu stranu za usklađenost sa propisima na dell.com/ regulatory\_compliance.

### Pripremni koraci

- 1 Uklonite [bateriju](#page-13-0).
- 2 Uklonite [poklopac osnove](#page-16-0).
- 3 Sledite proceduru od koraka 1 do koraka 3 u delu "Uklanjanje čvrstog [diska"](#page-22-0).
- 4 Uklonite [tastaturu.](#page-32-0)
- 5 Sledite proceduru od koraka 1 do koraka 7 u delu "Uklanjanje oslonca za [dlanove](#page-40-0)".

### Procedura

- 1 Otvorite držač kojim je U/I ploča pričvršćena za osnovu računara i preokrenite U/I ploču.
- 2 Podignite rezu konektora i, koristeći držač, odvojite kabl U/I ploče sa U/I ploče.

3 Podignite U/Iploču sa osnove računara.

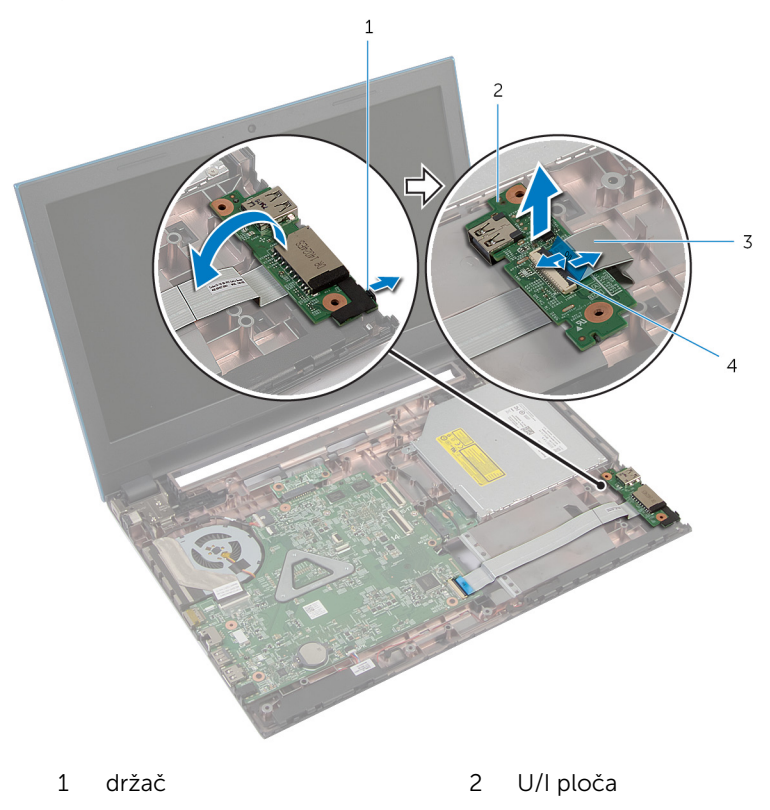

- 
- 3 kabl U/I ploče 4 reza konektora

# <span id="page-57-0"></span>Postavljanje U/I ploče

UPOZORENJE: Pre rada u unutrašnjosti računara, pročitajte bezbednosne informacije koje ste dobili uz računar i sledite korake u delu [Pre rada u unutrašnjosti računara](#page-9-0). Nakon rada u unutrašnjosti računara, sledite uputstva u delu [Nakon rada u unutrašnjosti računara](#page-12-0). Za dodatne informacije o najboljim praksama pogledajte početnu stranu za usklađenost sa propisima na dell.com/ regulatory\_compliance.

#### Procedura

- 1 Gurnite kabl U/I ploče u konektor U/I ploče i pritisnite rezu konektora da biste učvrstili kabl.
- 2 Preokrenite U/I ploču i gurnite U/I ploču u ležište.

- 1 Sledite proceduru od koraka 3 do koraka 9 u delu "Postavljanje [oslonca za](#page-44-0) [dlanove](#page-44-0)".
- 2 Postavite [tastaturu.](#page-35-0)
- 3 Sledite proceduru od koraka 4 do koraka 6 u delu "Postavljanje čvrstog [diska"](#page-24-0).
- 4 Postavite [poklopac osnove.](#page-18-0)
- **5** Postavite [bateriju](#page-15-0).

# <span id="page-58-0"></span>Uklanjanje priključne ploče optičke disk jedinice

UPOZORENJE: Pre rada u unutrašnjosti računara, pročitajte ∧ bezbednosne informacije koje ste dobili uz računar i sledite korake u delu [Pre rada u unutrašnjosti računara](#page-9-0). Nakon rada u unutrašnjosti računara, sledite uputstva u delu [Nakon rada u unutrašnjosti računara](#page-12-0). Za dodatne informacije o najboljim praksama pogledajte početnu stranu za usklađenost sa propisima na dell.com/ regulatory compliance.

### Pripremni koraci

- 1 Uklonite [bateriju](#page-13-0).
- 2 Uklonite [poklopac osnove](#page-16-0).
- 3 Sledite proceduru od koraka 1 do koraka 3 u delu "Uklanjanje čvrstog [diska"](#page-22-0).
- 4 Sledite proceduru od koraka 1 do koraka 2 u delu "Uklanjanje [optičke disk](#page-19-0)  [jedinice"](#page-19-0).
- 5 Uklonite [tastaturu.](#page-32-0)
- 6 Sledite proceduru od koraka 1 do koraka 7 u delu "Uklanjanje oslonca za [dlanove](#page-40-0)".

### Procedura

1 Zatvorite ekran i preokrenite računar.

2 Odspojite kablove antene sa bežične kartice i izvadite kablove iz vođice za usmeravanje na osnovi računara.

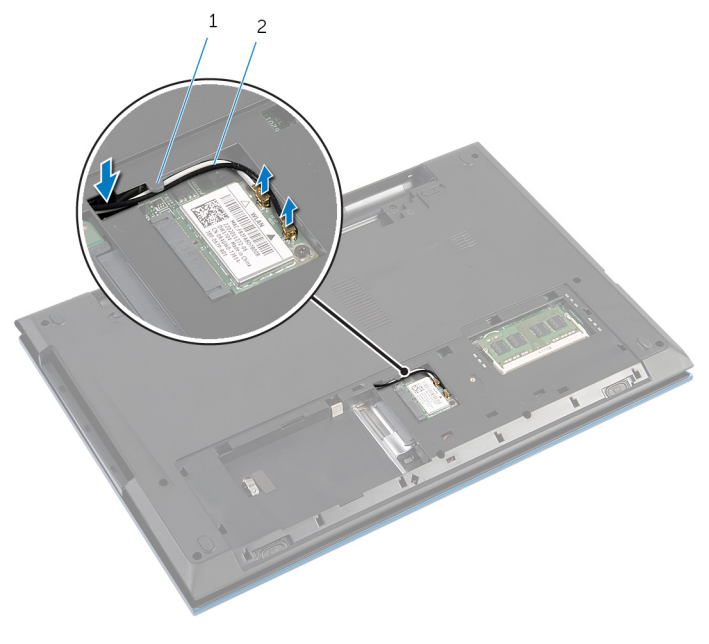

- 1 vođica za usmeravanje 2 kablovi antene (2)
- 3 Preokrenite računar i otvorite ekran što je više moguće.
- 4 Uklonite kablove antene iz otvora na osnovi računara i uklonite kablove sa priključne ploče optičke disk jedinice.
- 5 Uklonite zavrtanj kojim je priključna ploča optičke disk jedinice pričvršćena za osnovu računara.
- 6 Gurnite priključnu ploču optičke disk jedinice i odvojite je od matične ploče.

Podignite priključnu ploču optičke disk jedinice sa osnove računara.

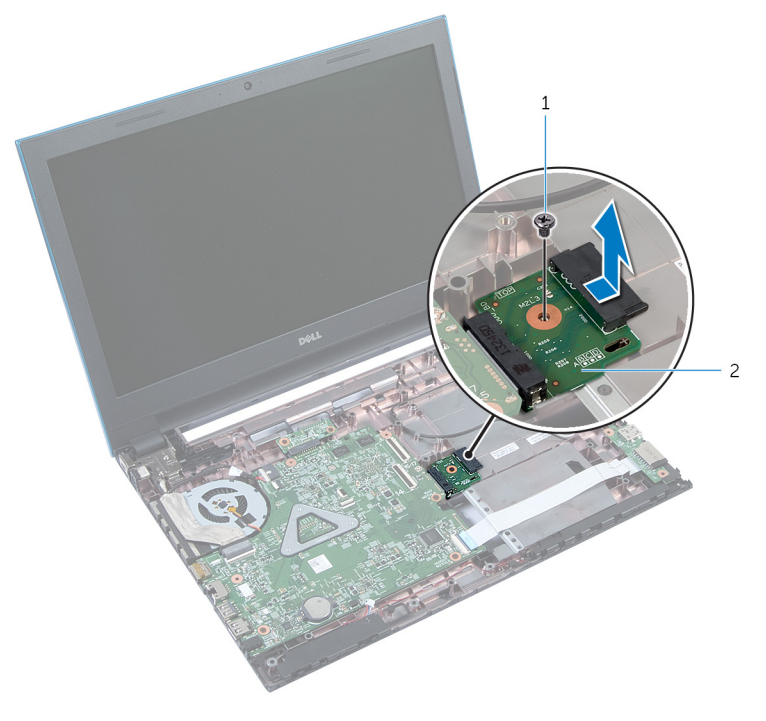

- 
- zavrtanj 2 priključna ploča optičke disk jedinice

# Postavljanje priključne ploče optičke disk jedinice

UPOZORENJE: Pre rada u unutrašnjosti računara, pročitajte ∧ bezbednosne informacije koje ste dobili uz računar i sledite korake u delu [Pre rada u unutrašnjosti računara](#page-9-0). Nakon rada u unutrašnjosti računara, sledite uputstva u delu [Nakon rada u unutrašnjosti računara](#page-12-0). Za dodatne informacije o najboljim praksama pogledajte početnu stranu za usklađenost sa propisima na dell.com/ regulatory compliance.

### Procedura

- 1 Gurnite priključnu ploču optičke disk jedinice u konektor na matičnoj ploči.
- 2 Postavite zavrtanj kojim je priključna ploča optičke disk jedinice pričvršćena za osnovu računara.
- 3 Provucite kablove antene na priključnoj ploči optičke disk jedinice i gurnite kablove u otvor na osnovi računara.
- 4 Zatvorite ekran i preokrenite računar.
- 5 Provucite kablove antene kroz vođicu za usmeravanie na osnovi računara.
- 6 Priključite kablove antene na bežičnu karticu. Pogledajte deo "Postavljanje [bežične kartice](#page-31-0)".

- 1 Sledite proceduru od koraka 3 do koraka 9 u delu "Postavljanje [oslonca za](#page-44-0) [dlanove](#page-44-0)".
- 2 Postavite [tastaturu.](#page-35-0)
- 3 Sledite proceduru od koraka 4 do koraka 5 u delu "Postavljanje optičke [disk jedinice](#page-21-0)".
- 4 Sledite proceduru od koraka 4 do koraka 6 u delu "Postavljanje [čvrstog](#page-24-0)  [diska"](#page-24-0).
- 5 Postavite [poklopac osnove.](#page-18-0)
- **6** Postavite [bateriju](#page-15-0).

# Uklanjanje dugmaste baterije

UPOZORENJE: Pre rada u unutrašnjosti računara, pročitajte bezbednosne informacije koje ste dobili uz računar i sledite korake u delu [Pre rada u unutrašnjosti računara](#page-9-0). Nakon rada u unutrašnjosti računara, sledite uputstva u delu [Nakon rada u unutrašnjosti računara](#page-12-0). Za dodatne informacije o najboljim praksama pogledajte početnu stranu za usklađenost sa propisima na dell.com/ regulatory\_compliance.

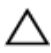

OPREZ: Uklanjanjem dugmaste baterije se postavke BIOS-a vraćaju na početna podešavanja. Preporučuje se da pribeležite postavke BIOS-a pre nego što uklonite dugmastu bateriju.

### Pripremni koraci

- 1 Uklonite [bateriju](#page-13-0).
- 2 Uklonite [poklopac osnove](#page-16-0).
- 3 Sledite proceduru od koraka 1 do koraka 3 u delu "Uklanjanje čvrstog [diska"](#page-22-0).
- 4 Uklonite [tastaturu.](#page-32-0)
- 5 Sledite proceduru od koraka 1 do koraka 7 u delu "Uklanjanje oslonca za [dlanove](#page-40-0)".

### Procedura

Pomoću plastične olovke pažljivo odvojite dugmastu bateriju iz priključka za bateriju na matičnoj ploči.

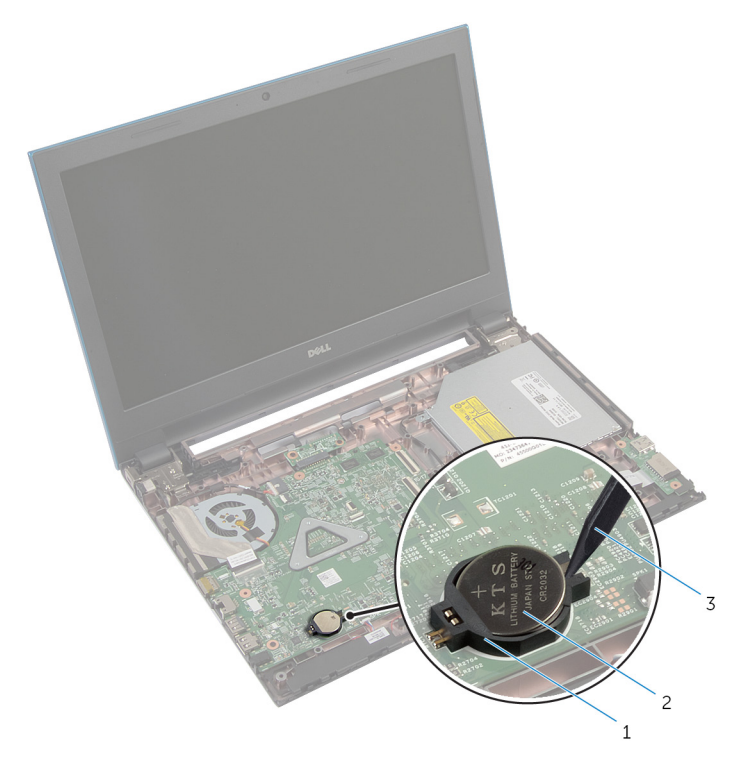

- utičnica za bateriju 2 dugmasta baterija
- plastična olovka

# Postavljanje coin-cell baterije

UPOZORENJE: Pre rada u unutrašnjosti računara, pročitajte bezbednosne informacije koje ste dobili uz računar i sledite korake u delu [Pre rada u unutrašnjosti računara](#page-9-0). Nakon rada u unutrašnjosti računara, sledite uputstva u delu [Nakon rada u unutrašnjosti računara](#page-12-0). Za dodatne informacije o najboljim praksama pogledajte početnu stranu za usklađenost sa propisima na dell.com/ regulatory\_compliance.

### Procedura

Gurnite dugmastul bateriju u priključak za bateriju na matičnoj ploči, tako da pozitivna strana baterije bude okrenuta prema gore.

- 1 Sledite proceduru od koraka 3 do koraka 9 u delu "Postavljanje [oslonca za](#page-44-0) [dlanove](#page-44-0)".
- 2 Postavite [tastaturu.](#page-35-0)
- 3 Sledite proceduru od koraka 4 do koraka 6 u delu "Postavljanje čvrstog [diska"](#page-24-0).
- 4 Postavite [bateriju](#page-15-0).
- 5 Postavite [poklopac osnove.](#page-18-0)

## Uklanjanje porta adaptera za napajanje

**A UPOZORENJE: Pre rada u unutrašnjosti računara, pročitajte** bezbednosne informacije koje ste dobili uz računar i sledite korake u delu [Pre rada u unutrašnjosti računara](#page-9-0). Nakon rada u unutrašnjosti računara, sledite uputstva u delu [Nakon rada u unutrašnjosti računara](#page-12-0). Za dodatne informacije o najboljim praksama pogledajte početnu stranu za usklađenost sa propisima na dell.com/ regulatory compliance.

### Pripremni koraci

- 1 Uklonite [bateriju](#page-13-0).
- 2 Uklonite [poklopac osnove](#page-16-0).
- 3 Sledite proceduru od koraka 1 do koraka 3 u delu "Uklanjanje čvrstog [diska"](#page-22-0).
- 4 Uklonite [tastaturu.](#page-32-0)
- 5 Sledite proceduru od koraka 1 do koraka 7 u delu "Uklanjanje [oslonca za](#page-40-0)  [dlanove](#page-40-0)".

### Procedura

- 1 Odvojite kabl porta adaptera za napajanje sa matične ploče.
- 2 Izvadite kabl porta adaptera za napajanje iz vođica za usmeravanje na osnovi računara.

3 Podignite port adaptera za napajanje zajedno sa kablom sa osnove računara.

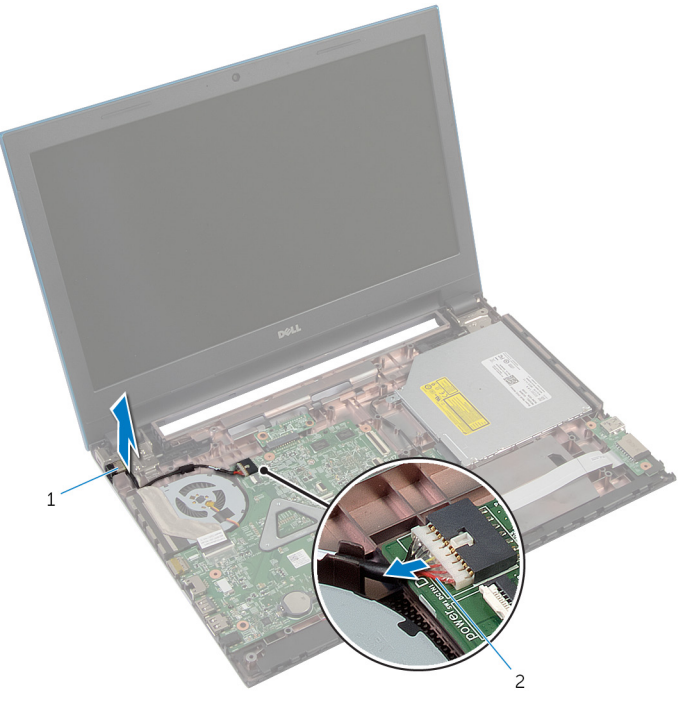

1 port adaptera za napajanje 2 kabl porta adaptera za napajanje

## Postavljanje porta adaptera za napajanje

UPOZORENJE: Pre rada u unutrašnjosti računara, pročitajte ⚠ bezbednosne informacije koje ste dobili uz računar i sledite korake u delu [Pre rada u unutrašnjosti računara](#page-9-0). Nakon rada u unutrašnjosti računara, sledite uputstva u delu [Nakon rada u unutrašnjosti računara](#page-12-0). Za dodatne informacije o najboljim praksama pogledajte početnu stranu za usklađenost sa propisima na dell.com/ regulatory compliance.

### Procedura

- 1 Gurnite port adaptera za napajanje u otvor na osnovi računara.
- 2 Provucite kabl porta adaptera za napajanje kroz vođice za usmeravanje na osnovi računara.
- 3 Povežite kabl porta adaptera za napajanje na matičnu ploču.

- 1 Sledite proceduru od koraka 3 do koraka 9 u delu "Postavljanje [oslonca za](#page-44-0) [dlanove](#page-44-0)".
- 2 Postavite [tastaturu.](#page-35-0)
- 3 Sledite proceduru od koraka 4 do koraka 6 u delu "Postavljanje čvrstog [diska"](#page-24-0).
- 4 Postavite [poklopac osnove.](#page-18-0)
- **5** Postavite [bateriju](#page-15-0).

# Uklanjanje zvučnika

UPOZORENJE: Pre rada u unutrašnjosti računara, pročitajte bezbednosne informacije koje ste dobili uz računar i sledite korake u delu [Pre rada u unutrašnjosti računara](#page-9-0). Nakon rada u unutrašnjosti računara, sledite uputstva u delu [Nakon rada u unutrašnjosti računara](#page-12-0). Za dodatne informacije o najboljim praksama pogledajte početnu stranu za usklađenost sa propisima na dell.com/ regulatory\_compliance.

#### Pripremni koraci

- 1 Uklonite [bateriju](#page-13-0).
- 2 Uklonite [poklopac osnove](#page-16-0).
- 3 Sledite proceduru od koraka 1 do koraka 3 u delu "Uklanjanje čvrstog [diska"](#page-22-0).
- 4 Uklonite [tastaturu.](#page-32-0)
- 5 Sledite proceduru od koraka 1 do koraka 7 u delu "Uklanjanje oslonca za [dlanove](#page-40-0)".
- 6 Uklonite [U/I ploču.](#page-55-0)

#### Procedura

- 1 Odspojite kabl zvučnika sa matične ploče.
- 2 Pribeležite putanju kabla zvučnika i izvadite kabl iz vođica za usmeravanje na osnovi računara.

Podignite zvučnike zajedno sa kablom zvučnika sa osnove računara.

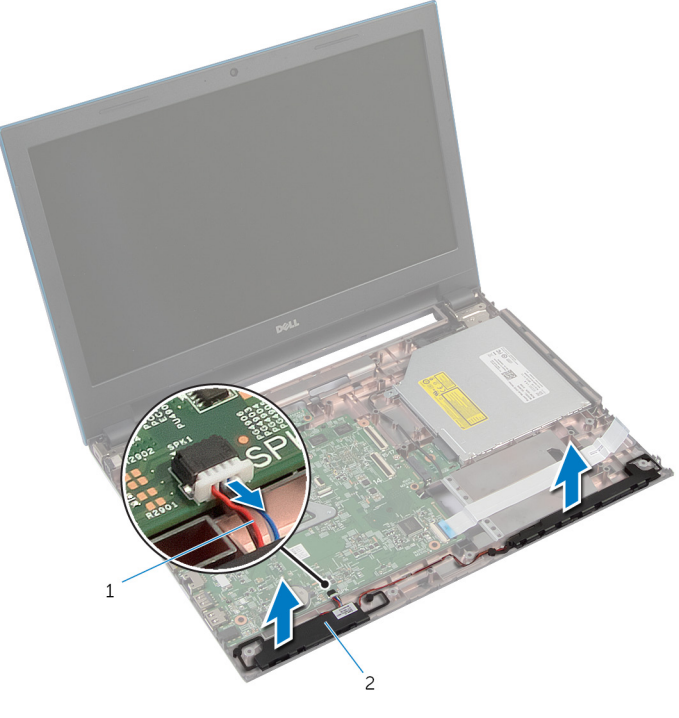

kabl za zvučnik 2 zvučnici (2)

# Postavljanje zvučnika

UPOZORENJE: Pre rada u unutrašnjosti računara, pročitajte bezbednosne informacije koje ste dobili uz računar i sledite korake u delu [Pre rada u unutrašnjosti računara](#page-9-0). Nakon rada u unutrašnjosti računara, sledite uputstva u delu [Nakon rada u unutrašnjosti računara](#page-12-0). Za dodatne informacije o najboljim praksama pogledajte početnu stranu za usklađenost sa propisima na dell.com/ regulatory\_compliance.

#### Procedura

- 1 Poravnajte zvučnike pomoću klinova za poravnanje na osnovi računara i utisnite zvučnike u ležište.
- 2 Provucite kabl zvučnika kroz vođice za usmeravanje na osnovi računara.
- **3** Povežite kabl zvučnika na matičnu ploču.

- 1 Postavite [U/I ploču.](#page-57-0)
- 2 Sledite proceduru od koraka 3 do koraka 9 u delu "Postavljanje [oslonca za](#page-44-0) [dlanove](#page-44-0)".
- **3** Postavite [tastaturu.](#page-35-0)
- 4 Sledite proceduru od koraka 4 do koraka 6 u delu "Postavljanje čvrstog [diska"](#page-24-0).
- 5 Postavite [poklopac osnove.](#page-18-0)
- **6** Postavite [bateriju](#page-15-0).

# Uklanjanje matične ploče

UPOZORENJE: Pre rada u unutrašnjosti računara, pročitajte bezbednosne informacije koje ste dobili uz računar i sledite korake u delu [Pre rada u unutrašnjosti računara](#page-9-0). Nakon rada u unutrašnjosti računara, sledite uputstva u delu [Nakon rada u unutrašnjosti računara](#page-12-0). Za dodatne informacije o najboljim praksama pogledajte početnu stranu za usklađenost sa propisima na dell.com/ regulatory\_compliance.

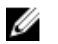

NAPOMENA: Servisna oznaka vašeg računara je sačuvana na matičnoj ploči. Nakon zamene matične ploče morate uneti servisnu oznaku u program za podešavanje BIOS-a.

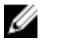

NAPOMENA: Zamenom matične ploče brišu se sve promene koje ste izvršili u BIOS-u koristeći program za podešavanje BIOS-a. Nakon zamene matične ploče morate ponovo izvršiti željene promene.

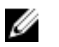

NAPOMENA: Pre odspajanja kablova sa matične ploče pribeležite položaj konektora, tako da ih možete ispravno ponovo priključiti nakon što zamenite matičnu ploču.

#### Pripremni koraci

- 1 Uklonite [bateriju](#page-13-0).
- 2 Uklonite [poklopac osnove](#page-16-0).
- 3 Uklonite [memorijski modul.](#page-25-0)
- 4 Sledite proceduru od koraka 1 do koraka 3 u delu "Uklanjanje čvrstog [diska"](#page-22-0).
- 5 Sledite proceduru od koraka 1 do koraka 2 u delu "Uklanjanje optičke disk [jedinice"](#page-19-0).
- 6 Uklonite [bežičnu karticu](#page-29-0).
- 7 Uklonite [tastaturu.](#page-32-0)
- 8 Sledite proceduru od koraka 1 do koraka 7 u delu "Uklanjanje oslonca za [dlanove](#page-40-0)".
- 9 Uklonite [priključnu ploču baterije.](#page-52-0)
- 10 Uklonite [priključnu ploču optičke disk jedinice](#page-58-0).
#### <span id="page-72-0"></span>Procedura

- 1 Odlepite traku kojom je kabl ekrana pričvršćen za matičnu ploču.
- 2 Podignite reze konektora i odvojite kabl ekrana i kabl U/I ploče sa matične ploče.

3 Odvojite kabl porta adaptera za napajanje i kabl zvučnika sa matične ploče.

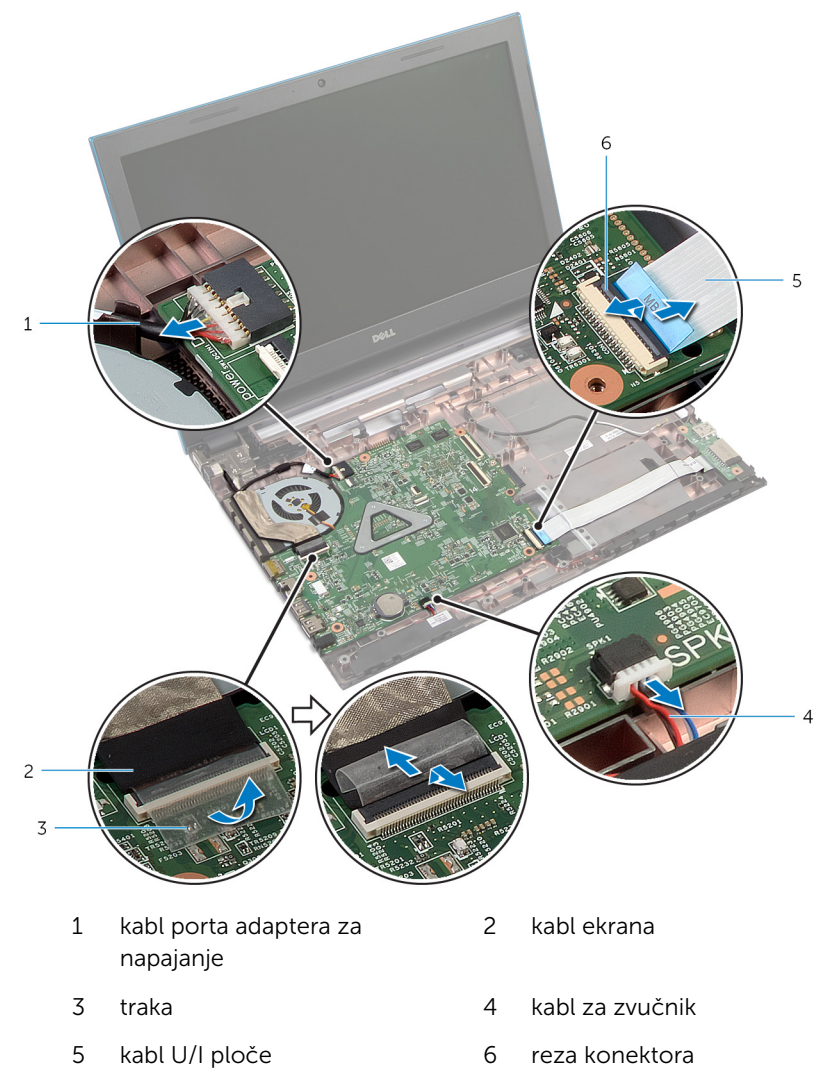

4 Uklonite zavrtnje kojima je matična ploča pričvršćena za osnovu računara.

5 Podignite matičnu ploču sa osnove računara.

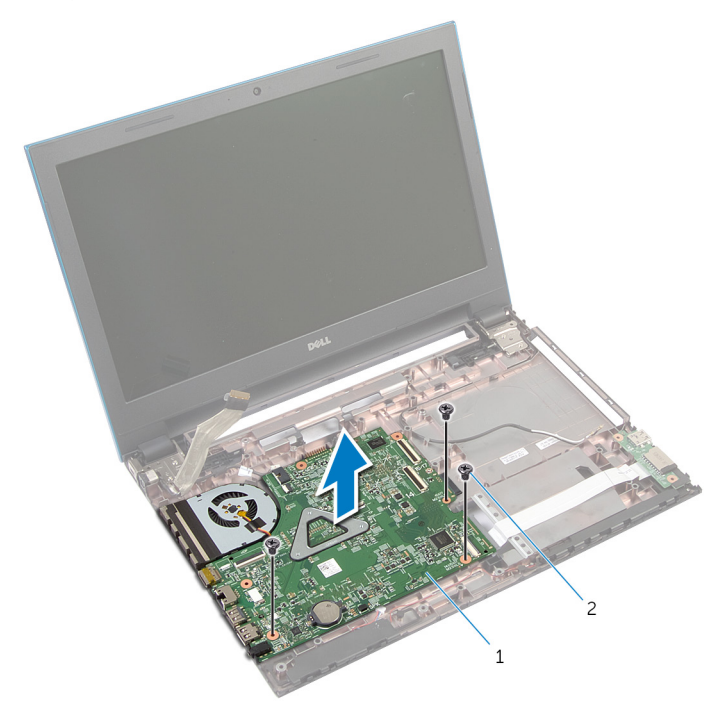

- 1 matična ploča 2 zavrtnji (3)
- 6 Sledite proceduru od koraka 1 do koraka 4 u delu "Uklanjanje [rashladnog](#page-78-0) [elementa](#page-78-0)".

# <span id="page-75-0"></span>Postavljanje matične ploče

UPOZORENJE: Pre rada u unutrašnjosti računara, pročitajte bezbednosne informacije koje ste dobili uz računar i sledite korake u delu [Pre rada u unutrašnjosti računara](#page-9-0). Nakon rada u unutrašnjosti računara, sledite uputstva u delu [Nakon rada u unutrašnjosti računara](#page-12-0). Za dodatne informacije o najboljim praksama pogledajte početnu stranu za usklađenost sa propisima na dell.com/ regulatory\_compliance.

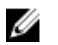

NAPOMENA: Servisna oznaka vašeg računara je sačuvana na matičnoj ploči. Nakon zamene matične ploče morate uneti servisnu oznaku u program za podešavanje BIOS-a.

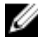

NAPOMENA: Zamenom matične ploče brišu se sve promene koje ste izvršili u BIOS-u koristeći program za podešavanje BIOS-a. Nakon zamene matične ploče morate ponovo izvršiti željene promene.

#### Procedura

- 1 Sledite proceduru od koraka 1 do koraka 4 u delu "Postavljanje [rashladnog elementa](#page-79-0)".
- 2 Poravnajte otvore za zavrtnje na matičnoj ploči sa otvorima za zavrtnje na osnovi računara.

#### OPREZ: Proverite da nijedan kabl nije postavljen ispod matične ploče.

- 3 Postavite zavrtnje kojima je matična ploča pričvršćena za osnovu računara.
- 4 Povežite kabl porta adaptera za napajanje i kabl zvučnika na matičnu ploču.
- 5 Gurnite kabl ekrana i kabl U/I ploče u konektore na matičnoj ploči i pritisnite reze konektora da biste učvrstili kablove.
- 6 Zalepite traku kojom je kabl ekrana pričvršćen za matičnu ploču.

- 1 Postavite [priključnu ploču optičke disk jedinice.](#page-61-0)
- 2 Postavite [priključnu ploču baterije](#page-54-0).
- 3 Sledite proceduru od koraka 3 do koraka 9 u delu "Postavljanje [oslonca za](#page-44-0) [dlanove](#page-44-0)".
- 4 Postavite [tastaturu.](#page-35-0)
- 5 Postavite [bežičnu karticu](#page-31-0).
- 6 Sledite proceduru od koraka 4 do koraka 5 u delu "Postavljanje optičke [disk jedinice](#page-21-0)".
- 7 Sledite proceduru od koraka 4 do koraka 6 u delu "Postavljanje čvrstog [diska"](#page-24-0).
- 8 Postavite [memorijski modul.](#page-27-0)
- 9 Postavite [poklopac osnove.](#page-18-0)
- 10 Postavite **[bateriju](#page-15-0)**.

### Uklanjanje sklopa rashladnog elementa

UPOZORENJE: Pre rada u unutrašnjosti računara, pročitajte ⚠ bezbednosne informacije koje ste dobili uz računar i sledite korake u delu [Pre rada u unutrašnjosti računara](#page-9-0). Nakon rada u unutrašnjosti računara, sledite uputstva u delu [Nakon rada u unutrašnjosti računara](#page-12-0). Za dodatne informacije o najboljim praksama pogledajte početnu stranu za usklađenost sa propisima na dell.com/ regulatory compliance.

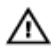

UPOZORENJE: Rashladni element se može zagrejati tokom normalnog rada. Sačekajte dovoljno dugo da se rashladni element ohladi pre nego što ga dodirnete.

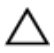

OPREZ: Da bi se obezbedilo maksimalno hlađenje procesora, ne dodirujte površine koje prenose toplotu na rashladnom elementu. Ulja u vašoj koži mogu smanjiti sposobnost prenosa toplote termalne paste.

#### Pripremni koraci

- 1 Uklonite [bateriju](#page-13-0).
- 2 Uklonite [poklopac osnove](#page-16-0).
- 3 Sledite proceduru od koraka 1 do koraka 3 u delu "Uklanjanje čvrstog [diska"](#page-22-0).
- 4 Sledite proceduru od koraka 1 do koraka 2 u delu "Uklanjanje [optičke disk](#page-19-0)  [jedinice"](#page-19-0).
- 5 Uklonite [bežičnu karticu](#page-29-0).
- 6 Uklonite [tastaturu.](#page-32-0)
- 7 Sledite proceduru od koraka 1 do koraka 7 u delu "Uklanjanje oslonca za [dlanove](#page-40-0)".
- 8 Uklonite [priključnu ploču baterije.](#page-52-0)
- 9 Uklonite [priključnu ploču optičke disk jedinice](#page-58-0).
- 10 Sledite proceduru od koraka 1 do koraka 5 u delu "Uklanjanje [matične](#page-72-0) [ploče](#page-72-0)".

#### <span id="page-78-0"></span>Procedura

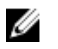

NAPOMENA: Rashladni element se može po izgledu razlikovati na vašem računaru u zavisnosti od poručene konfiguracije.

- 1 Preokrenite matičnu ploču i postavite je na ravnu i čistu površinu.
- 2 U odgovarajućem redosledu (naznačenom na rashladnom elementu) olabavite neispadajuće zavrtnje kojima je sklop rashladnog elementa pričvršćen za matičnu ploču.
- 3 Isključite kabl ventilatora iz matične ploče.
- 4 Podignite rashladni element sa matične ploče.

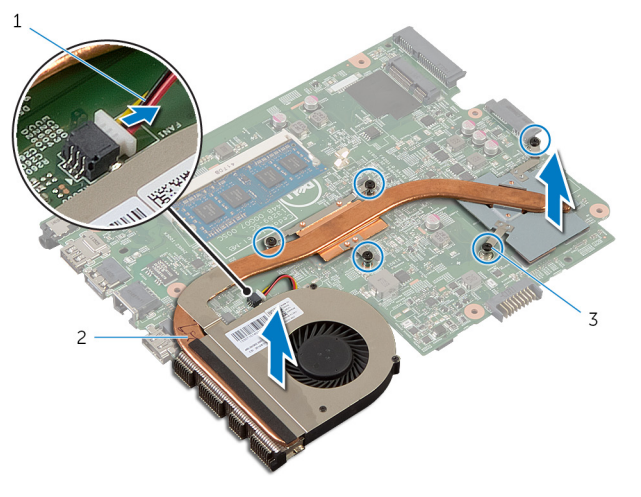

- 1 kabl ventilatora 2 sklop rashladnog elementa
- 3 neispadajući zavrtnji (5)

### <span id="page-79-0"></span>Postavljanje sklopa rashladnog elementa

UPOZORENJE: Pre rada u unutrašnjosti računara, pročitajte ⚠ bezbednosne informacije koje ste dobili uz računar i sledite korake u delu [Pre rada u unutrašnjosti računara](#page-9-0). Nakon rada u unutrašnjosti računara, sledite uputstva u delu [Nakon rada u unutrašnjosti računara](#page-12-0). Za dodatne informacije o najboljim praksama pogledajte početnu stranu za usklađenost sa propisima na dell.com/ regulatory compliance.

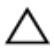

OPREZ: Nepravilno poravnanje rashladnog elementa može izazvati oštećenje matične ploče i procesora.

#### Procedura

- 1 Poravnajte otvore za zavrtnje na sklopu rashladnog elementa sa otvorima za zavrtnje na matičnoj ploči.
- 2 U odgovarajućem redosledu (naznačenom na rashladnom elementu) pritegnite neispadajuće zavrtnje kojima je sklop rashladnog elementa pričvršćen za matičnu ploču.
- 3 Povežite kabl ventilatora na matičnu ploču.
- 4 Preokrenite matičnu ploču.

- 1 Sledite proceduru od koraka 2 do koraka 6 u delu "Postavljanje [matične](#page-75-0)  [ploče](#page-75-0)".
- 2 Postavite [priključnu ploču baterije](#page-54-0).
- 3 Postavite [priključnu ploču optičke disk jedinice.](#page-61-0)
- 4 Sledite proceduru od koraka 3 do koraka 9 u delu "Postavljanje [oslonca za](#page-44-0) [dlanove](#page-44-0)".
- **5** Postavite [tastaturu.](#page-35-0)
- 6 Postavite [bežičnu karticu](#page-31-0).
- 7 Sledite proceduru od koraka 4 do koraka 5 u delu "Postavljanje optičke [disk jedinice](#page-21-0)".
- 8 Sledite proceduru od koraka 4 do koraka 6 u delu "Postavljanje čvrstog [diska"](#page-24-0).
- 9 Postavite [poklopac osnove.](#page-18-0)
- 10 Postavite **[bateriju](#page-15-0)**.

## <span id="page-81-0"></span>Uklanjanje sklopa ekrana

UPOZORENJE: Pre rada u unutrašnjosti računara, pročitajte bezbednosne informacije koje ste dobili uz računar i sledite korake u delu [Pre rada u unutrašnjosti računara](#page-9-0). Nakon rada u unutrašnjosti računara, sledite uputstva u delu [Nakon rada u unutrašnjosti računara](#page-12-0). Za dodatne informacije o najboljim praksama pogledajte početnu stranu za usklađenost sa propisima na dell.com/ regulatory\_compliance.

#### Pripremni koraci

- 1 Uklonite [bateriju](#page-13-0).
- 2 Uklonite [poklopac osnove](#page-16-0).
- 3 Sledite proceduru od koraka 1 do koraka 3 u delu "Uklanjanje čvrstog [diska"](#page-22-0).
- 4 Sledite proceduru od koraka 1 do koraka 2 u delu "Uklanjanje [optičke disk](#page-19-0)  iedinice".
- 5 Uklonite [tastaturu.](#page-32-0)
- 6 Sledite proceduru od koraka 1 do koraka 7 u delu "Uklanjanje oslonca za [dlanove](#page-40-0)".
- 7 Uklonite [port adaptera za napajanje](#page-65-0).

#### Procedura

- 1 Zatvorite ekran i preokrenite računar.
- 2 Odvojite kablove antene sa bežične kartice.

Uklonite kablove antene iz vođica za usmeravanje na osnovi računara.

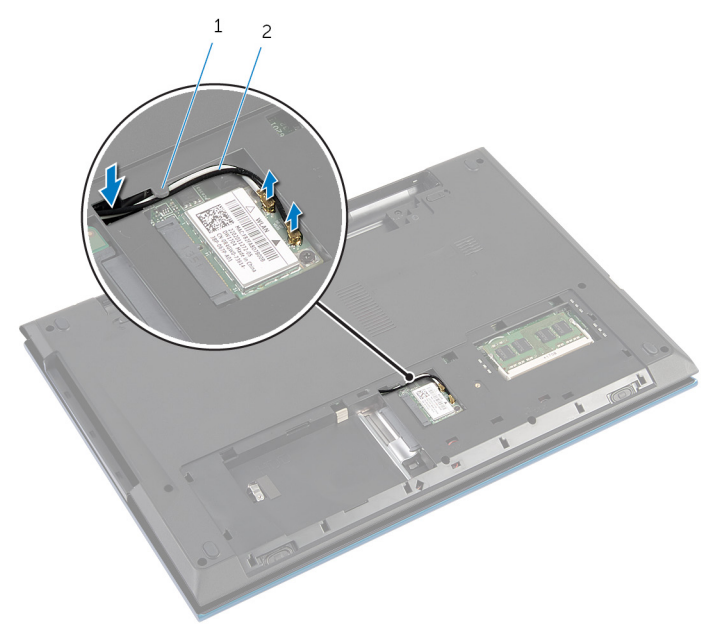

- vođica za usmeravanje 2 antenski kablovi (2)
- Preokrenite računar i otvorite ekran što je više moguće.
- Uklonite kablove antene iz otvora na osnovi računara.
- Odlepite traku kojom je kabl ekrana pričvršćen za matičnu ploču.

7 Podignite rezu konektora i odvojite kabl ekrana od matične ploče.

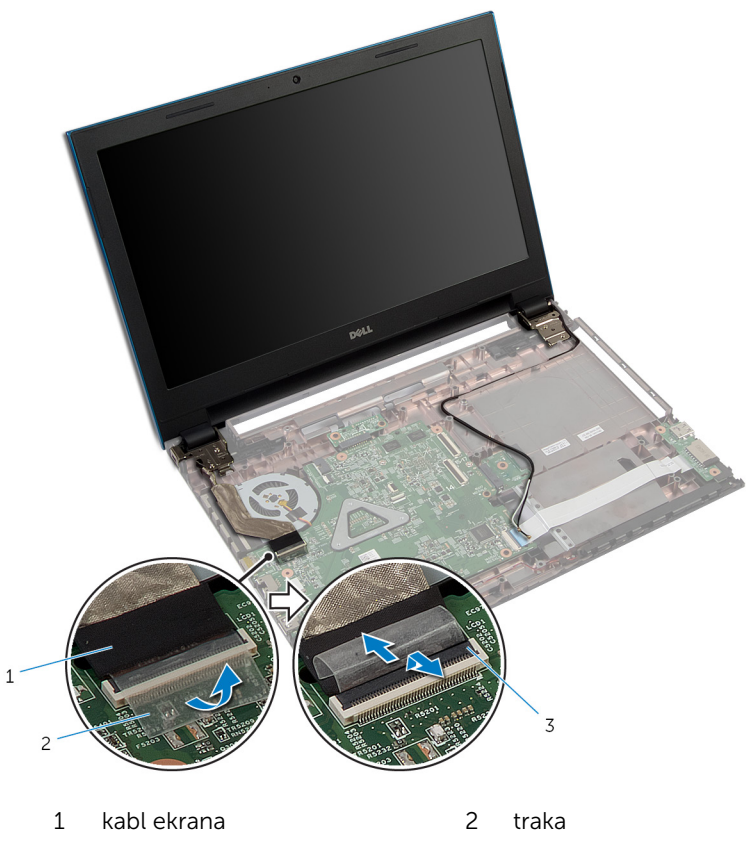

- 3 reza konektora
- 8 Uklonite zavrtnje kojima su zglobovi ekrana pričvršćeni za osnovu računara.
- 9 Pribeležite putanju kabla antene i izvadite kabl iz vođica za usmeravanje na osnovi računara.

Oslobodite zglobove ekrana iz držača na osnovi računara i podignite sklop ekrana sa osnove računara.

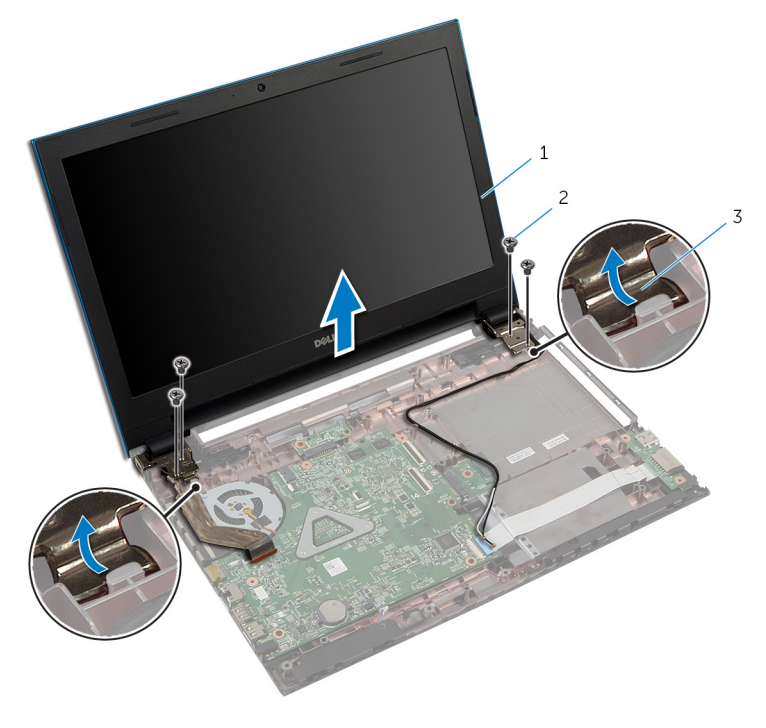

- sklop ekrana 2 zavrtnji (4)
- zglobovi ekrana (2)

### <span id="page-85-0"></span>Postavljanje sklopa ekrana

UPOZORENJE: Pre rada u unutrašnjosti računara, pročitajte bezbednosne informacije koje ste dobili uz računar i sledite korake u delu [Pre rada u unutrašnjosti računara](#page-9-0). Nakon rada u unutrašnjosti računara, sledite uputstva u delu [Nakon rada u unutrašnjosti računara](#page-12-0). Za dodatne informacije o najboljim praksama pogledajte početnu stranu za usklađenost sa propisima na dell.com/ regulatory\_compliance.

#### Procedura

- 1 Gurnite zglobove ekrana ispod držača na osnovi računara i poravnajte otvore za zavrtnje na zglobovima ekrana sa otvorima za zavrtnje na osnovi računara.
- 2 Postavite zavrtnje kojima su zglobovi ekrana pričvršćeni za osnovu računara.
- 3 Provucite kabl antene kroz vođice za usmeravanje na osnovi računara.
- 4 Povežite kabl ekrana na matičnu ploču.
- 5 Zalepite traku kojom je kabl ekrana pričvršćen za matičnu ploču.
- 6 Gurnite kablove antene kroz otvor na osnovi računara.
- 7 Zatvorite ekran i preokrenite računar.
- 8 Provucite kablove antene kroz vođicu za usmeravanje na osnovi računara.
- 9 Povežite kablove antene na bežičnu karticu. Pogledajte deo "Postavljanje [bežične kartice](#page-31-0)".
- 10 Preokrenite računar i otvorite ekran što je više moguće.

- 1 Postavite [port adaptera za napajanje](#page-67-0).
- 2 Sledite proceduru od koraka 3 do koraka 9 u delu "Postavljanje [oslonca za](#page-44-0) [dlanove](#page-44-0)".
- 3 Postavite [tastaturu.](#page-35-0)
- 4 Sledite proceduru od koraka 4 do koraka 5 u delu "Postavljanje optičke [disk jedinice](#page-21-0)".
- 5 Sledite proceduru od koraka 4 do koraka 6 u delu "Postavljanje čvrstog [diska"](#page-24-0).
- 6 Postavite [poklopac osnove.](#page-18-0)
- 7 Postavite **[bateriju](#page-15-0)**.

### <span id="page-87-0"></span>Uklanjanje okna ekrana

UPOZORENJE: Pre rada u unutrašnjosti računara, pročitajte bezbednosne informacije koje ste dobili uz računar i sledite korake u delu [Pre rada u unutrašnjosti računara](#page-9-0). Nakon rada u unutrašnjosti računara, sledite uputstva u delu [Nakon rada u unutrašnjosti računara](#page-12-0). Za dodatne informacije o najboljim praksama pogledajte početnu stranu za usklađenost sa propisima na dell.com/ regulatory\_compliance.

#### Pripremni koraci

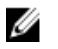

NAPOMENA: Ova uputstva važe samo za laptop koji nema ekran osetljiv na dodir.

- 1 Uklonite [poklopac osnove](#page-16-0).
- 2 Uklonite [bateriju](#page-13-0).
- 3 Sledite proceduru od koraka 1 do koraka 3 u delu "Uklanjanje čvrstog [diska"](#page-22-0).
- 4 Sledite proceduru od koraka 1 do koraka 2 u delu "Uklanjanje optičke disk [jedinice"](#page-19-0).
- 5 Uklonite [tastaturu.](#page-32-0)
- 6 Sledite proceduru od koraka 1 do koraka 7 u delu "Uklanjanje [oslonca za](#page-40-0)  [dlanove](#page-40-0)".
- 7 Uklonite [port adaptera za napajanje](#page-65-0).
- 8 Uklonite [sklop ekrana](#page-81-0).

#### Procedura

Vrhovima prstiju pažljivo podignite unutrašnje ivice okna ekrana i podignite okno ekrana sa sklopa ekrana.

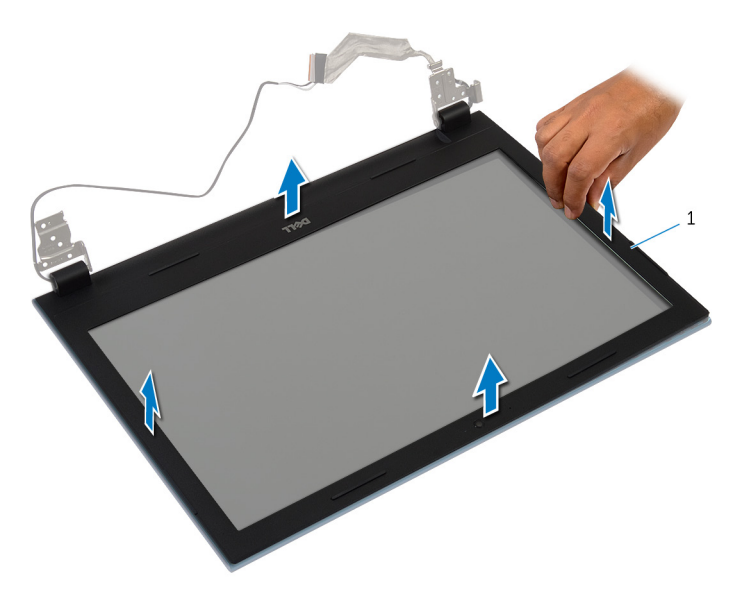

okno ekrana

### <span id="page-89-0"></span>Postavljanje okna ekrana

UPOZORENJE: Pre rada u unutrašnjosti računara, pročitajte bezbednosne informacije koje ste dobili uz računar i sledite korake u delu [Pre rada u unutrašnjosti računara](#page-9-0). Nakon rada u unutrašnjosti računara, sledite uputstva u delu [Nakon rada u unutrašnjosti računara](#page-12-0). Za dodatne informacije o najboljim praksama pogledajte početnu stranu za usklađenost sa propisima na dell.com/ regulatory\_compliance.

#### Procedura

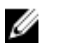

NAPOMENA: Ova uputstva važe samo za laptop koji nema ekran osetljiv na dodir.

Poravnajte okno ekrana sa zadnjim poklopcem ekrana i pažljivo utisnite okno ekrana u ležište.

- 1 Postavite [sklop ekrana.](#page-85-0)
- 2 Postavite [port adaptera za napajanje](#page-67-0).
- 3 Sledite proceduru od koraka 3 do koraka 9 u delu "Postavljanje [oslonca za](#page-44-0) [dlanove](#page-44-0)".
- 4 Postavite [tastaturu.](#page-35-0)
- 5 Sledite proceduru od koraka 4 do koraka 5 u delu "Postavljanje [optičke](#page-21-0)  [disk jedinice](#page-21-0)".
- 6 Sledite proceduru od koraka 4 do koraka 6 u delu "Postavljanje [čvrstog](#page-24-0)  [diska"](#page-24-0).
- 7 Postavite [poklopac osnove.](#page-18-0)
- 8 Postavite [bateriju](#page-15-0).

# Uklanjanje ploče ekrana

UPOZORENJE: Pre rada u unutrašnjosti računara, pročitajte bezbednosne informacije koje ste dobili uz računar i sledite korake u delu [Pre rada u unutrašnjosti računara](#page-9-0). Nakon rada u unutrašnjosti računara, sledite uputstva u delu [Nakon rada u unutrašnjosti računara](#page-12-0). Za dodatne informacije o najboljim praksama pogledajte početnu stranu za usklađenost sa propisima na dell.com/ regulatory\_compliance.

#### Pripremni koraci

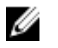

NAPOMENA: Ova uputstva važe samo za laptop koji nema ekran osetljiv na dodir.

- 1 Uklonite [bateriju](#page-13-0).
- 2 Uklonite [poklopac osnove](#page-16-0).
- 3 Sledite proceduru od koraka 1 do koraka 3 u delu "Uklanjanje čvrstog [diska"](#page-22-0).
- 4 Sledite proceduru od koraka 1 do koraka 2 u delu "Uklanjanje optičke disk [jedinice"](#page-19-0).
- 5 Uklonite [tastaturu.](#page-32-0)
- 6 Sledite proceduru od koraka 1 do koraka 7 u delu "Uklanjanje [oslonca za](#page-40-0)  [dlanove](#page-40-0)".
- 7 Uklonite [port adaptera za napajanje](#page-65-0).
- 8 Uklonite [sklop ekrana](#page-81-0).
- 9 Uklonite [okno ekrana.](#page-87-0)

#### Procedura

1 Uklonite zavrtnje kojima je ploča ekrana pričvršćena za zadnji poklopac ekrana.

Pažljivo podignite ploču ekrana, preokrenite je, a zatim je stavite na ravnu i čistu površinu.

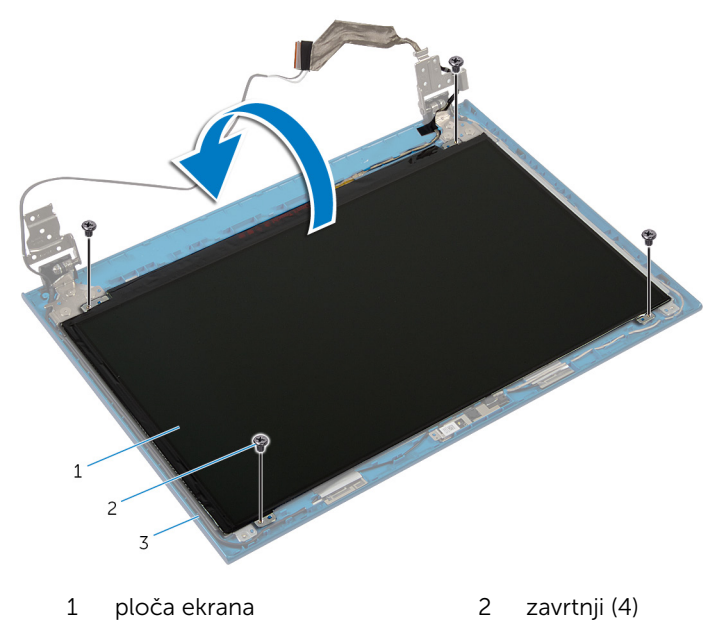

- zadnji poklopac ekrana
- Odlepite traku kojom je kabl ekrana pričvršćen za ploču ekrana.

Podignite rezu konektora i odspojite kabl ekrana sa ploče ekrana.

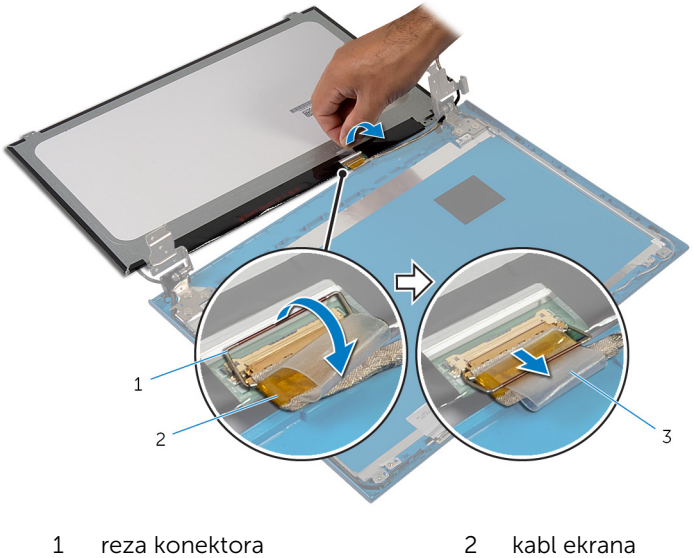

traka

### Postavljanje ploče ekrana

UPOZORENJE: Pre rada u unutrašnjosti računara, pročitajte bezbednosne informacije koje ste dobili uz računar i sledite korake u delu [Pre rada u unutrašnjosti računara](#page-9-0). Nakon rada u unutrašnjosti računara, sledite uputstva u delu [Nakon rada u unutrašnjosti računara](#page-12-0). Za dodatne informacije o najboljim praksama pogledajte početnu stranu za usklađenost sa propisima na dell.com/ regulatory\_compliance.

#### Procedura

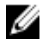

NAPOMENA: Ova uputstva važe samo za laptop koji nema ekran osetljiv na dodir.

- 1 Povežite kabl ekrana na ploču ekrana i pritisnite rezu konektora da biste učvrstili kabl.
- 2 Zalepite traku na kabl ekrana.
- 3 Pažlijvo postavite ploču ekrana na zadnji poklopac ekrana.
- 4 Poravnajte otvore za zavrtnje na ploči ekrana sa otvorima za zavrtnje na zadnjem poklopcu ekrana.
- 5 Postavite zavrtnie kojima je ploča ekrana pričvršćena za zadnij poklopac ekrana.

- 1 Postavite [okno ekrana](#page-89-0).
- 2 Postavite [sklop ekrana.](#page-85-0)
- **3** Postavite [port adaptera za napajanje](#page-67-0).
- 4 Sledite proceduru od koraka 3 do koraka 9 u delu "Postavljanje [oslonca za](#page-44-0) [dlanove](#page-44-0)".
- 5 Postavite [tastaturu.](#page-35-0)
- 6 Sledite proceduru od koraka 4 do koraka 5 u delu "Postavljanje [optičke](#page-21-0)  [disk jedinice](#page-21-0)".
- 7 Sledite proceduru od koraka 4 do koraka 6 u delu "Postavljanje [čvrstog](#page-24-0)  [diska"](#page-24-0).
- 8 Postavite [poklopac osnove.](#page-18-0)

9 Postavite **[bateriju](#page-15-0)**.

# Uklanjanje zglobova ekrana

UPOZORENJE: Pre rada u unutrašnjosti računara, pročitajte bezbednosne informacije koje ste dobili uz računar i sledite korake u delu [Pre rada u unutrašnjosti računara](#page-9-0). Nakon rada u unutrašnjosti računara, sledite uputstva u delu [Nakon rada u unutrašnjosti računara](#page-12-0). Za dodatne informacije o najboljim praksama pogledajte početnu stranu za usklađenost sa propisima na dell.com/ regulatory\_compliance.

#### Pripremni koraci

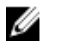

NAPOMENA: Ova uputstva važe samo za laptop koji nema ekran osetljiv na dodir.

- 1 Uklonite [bateriju](#page-13-0).
- 2 Uklonite [poklopac osnove](#page-16-0).
- 3 Sledite proceduru od koraka 1 do koraka 3 u delu "Uklanjanje čvrstog [diska"](#page-22-0).
- 4 Sledite proceduru od koraka 1 do koraka 2 u delu "Uklanjanje optičke disk [jedinice"](#page-19-0).
- 5 Uklonite [tastaturu.](#page-32-0)
- 6 Sledite proceduru od koraka 1 do koraka 7 u delu "Uklanjanje [oslonca za](#page-40-0)  [dlanove](#page-40-0)".
- 7 Uklonite [port adaptera za napajanje](#page-65-0).
- 8 Uklonite [sklop ekrana](#page-81-0).
- 9 Uklonite [okno ekrana.](#page-87-0)

#### Procedura

1 Uklonite zavrtnje kojima su zglobovi ekrana pričvršćeni za zadnji poklopac ekrana.

Podignite zglobove ekrana sa zadnjeg poklopca ekrana.

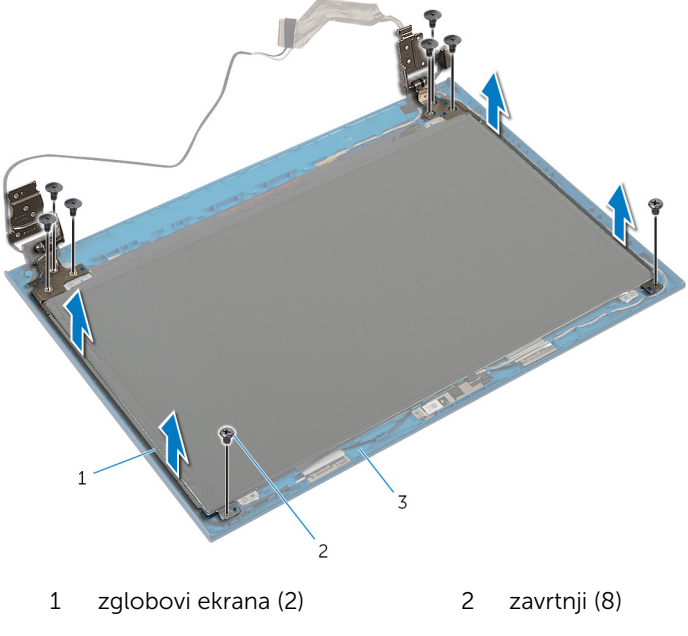

zadnji poklopac ekrana

### Postavljanje zglobova ekrana

UPOZORENJE: Pre rada u unutrašnjosti računara, pročitajte bezbednosne informacije koje ste dobili uz računar i sledite korake u delu [Pre rada u unutrašnjosti računara](#page-9-0). Nakon rada u unutrašnjosti računara, sledite uputstva u delu [Nakon rada u unutrašnjosti računara](#page-12-0). Za dodatne informacije o najboljim praksama pogledajte početnu stranu za usklađenost sa propisima na dell.com/ regulatory\_compliance.

#### Procedura

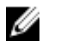

NAPOMENA: Ova uputstva važe samo za laptop koji nema ekran osetljiv na dodir.

- 1 Poravnajte otvore za zavrtnje na zglobovima ekrana sa otvorima za zavrtnje na zadnjem poklopcu ekrana.
- 2 Postavite zavrtnje koji pričvršćuju zglobove ekrana za zadnji poklopac ekrana.

- 1 Postavite [okno ekrana](#page-89-0).
- 2 Postavite [sklop ekrana.](#page-85-0)
- **3** Postavite [port adaptera za napajanje](#page-67-0).
- 4 Sledite proceduru od koraka 3 do koraka 9 u delu "Postavljanje [oslonca za](#page-44-0) [dlanove](#page-44-0)".
- **5** Postavite [tastaturu.](#page-35-0)
- 6 Sledite proceduru od koraka 4 do koraka 5 u delu "Postavljanje [optičke](#page-21-0)  [disk jedinice](#page-21-0)".
- 7 Sledite proceduru od koraka 4 do koraka 6 u delu "Postavljanje [čvrstog](#page-24-0)  [diska"](#page-24-0).
- 8 Postavite [poklopac osnove.](#page-18-0)
- 9 Postavite [bateriju](#page-15-0).

### Uklanjanje kamere

UPOZORENJE: Pre rada u unutrašnjosti računara, pročitajte bezbednosne informacije koje ste dobili uz računar i sledite korake u delu [Pre rada u unutrašnjosti računara](#page-9-0). Nakon rada u unutrašnjosti računara, sledite uputstva u delu [Nakon rada u unutrašnjosti računara](#page-12-0). Za dodatne informacije o najboljim praksama pogledajte početnu stranu za usklađenost sa propisima na dell.com/ regulatory\_compliance.

#### Pripremni koraci

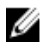

NAPOMENA: Ova uputstva važe samo za laptop koji nema ekran osetljiv na dodir.

- 1 Uklonite [bateriju](#page-13-0).
- 2 Uklonite [poklopac osnove](#page-16-0).
- 3 Sledite proceduru od koraka 1 do koraka 3 u delu "Uklanjanje čvrstog [diska"](#page-22-0).
- 4 Sledite proceduru od koraka 1 do koraka 2 u delu "Uklanjanje optičke disk [jedinice"](#page-19-0).
- 5 Uklonite [tastaturu.](#page-32-0)
- 6 Sledite proceduru od koraka 1 do koraka 3 u delu "Uklanjanje [oslonca za](#page-40-0) [dlanove](#page-40-0)".
- 7 Uklonite [port adaptera za napajanje](#page-65-0).
- 8 Uklonite [sklop ekrana](#page-81-0).
- 9 Uklonite [okno ekrana.](#page-87-0)

#### Procedura

- 1 Pažljivo odvojite modul kamere sa zadnjeg poklopca ekrana.
- 2 Podignite modul kamere pod uglom i uklonite ga ispod držača na zadnjem poklopcu ekrana.

Odspojite kabl kamere sa modula kamere.

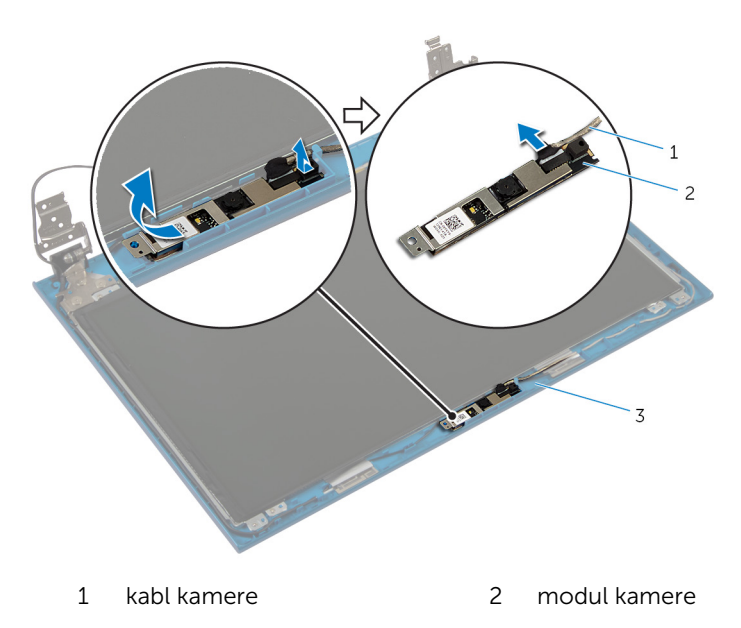

zadnji poklopac ekrana

### Postavljanje kamere

UPOZORENJE: Pre rada u unutrašnjosti računara, pročitajte bezbednosne informacije koje ste dobili uz računar i sledite korake u delu [Pre rada u unutrašnjosti računara](#page-9-0). Nakon rada u unutrašnjosti računara, sledite uputstva u delu [Nakon rada u unutrašnjosti računara](#page-12-0). Za dodatne informacije o najboljim praksama pogledajte početnu stranu za usklađenost sa propisima na dell.com/ regulatory\_compliance.

#### Procedura

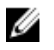

NAPOMENA: Ova uputstva važe samo za laptop koji nema ekran osetljiv na dodir.

- 1 Povežite kabl kamere na modul kamere.
- 2 Gurnite kameru ispod držača na zadnjem poklopcu ekrana i zalepite modul kamere na zadnji poklopac ekrana.

- 1 Postavite [okno ekrana](#page-89-0).
- 2 Postavite [sklop ekrana.](#page-85-0)
- 3 Postavite [port adaptera za napajanje](#page-67-0).
- 4 Sledite proceduru od koraka 3 do koraka 9 u delu "Postavljanje [oslonca za](#page-44-0) [dlanove](#page-44-0)".
- 5 Postavite [tastaturu.](#page-35-0)
- 6 Sledite proceduru od koraka 4 do koraka 5 u delu "Postavljanje [optičke](#page-21-0)  [disk jedinice](#page-21-0)".
- 7 Sledite proceduru od koraka 4 do koraka 6 u delu "Postavljanje čvrstog [diska"](#page-24-0).
- 8 Postavite [poklopac osnove.](#page-18-0)
- 9 Postavite [bateriju](#page-15-0).

# Ažuriranje BIOS-a

Možda ćete morati da ažurirate BIOS kada je dostupna njegova dopuna ili kada menjate matičnu ploču. Da biste ažurirali BIOS:

- 1 Uključite računar.
- 2 Idite na dell.com/support.
- 3 Ako imate servisnu oznaku računara, unesite je i kliknite na Submit (Pošalji).

Ako nemate servisnu oznaku računara, kliknite na Detect My Product (Otkrij moj proizvod) da biste omogućili automatsko otkrivanje servisne oznake.

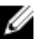

**ZA NAPOMENA:** Ako se servisna oznaka ne može otkriti automatski, izaberite proizvod iz kategorije proizvoda.

- 4 Kliknite na Get Drivers and Downloads (Preuzmi upravljačke programe i preuzimanja).
- 5 Kliknite na View All Drivers (Prikaži sve upravljačke programe).
- 6 U padajućem meniju Operating System (Operativni sistem), izaberite operativni sistem instaliran na vašem računaru.
- 7 Kliknite na **BIOS**
- 8 Kliknite na Download File (Preuzmite datoteku) da biste preuzeli najnoviju verziju BIOS-a za vaš računar.
- 9 Na sledećoj strani izaberite Single-file download (Preuzimanje jedne datoteke) a zatim kliknite na Continue (Nastavite).
- 10 Sačuvajte datoteku i kada se preuzimanje završi, pronađite fasciklu u kojoj ste sačuvali datoteku za ažuriranje BIOS-a.
- 11 Dvaput kliknite na ikonu datoteke za ažuriranje BIOS-a i sledite uputstva koja se pojavljuju na ekranu.

### Dobijanje pomoći i kontaktiranje kompanije Dell

#### Resursi za samostalnu pomoć

Možete dobiti informacije i pomoć o proizvodima i uslugama kompanije Dell korišćenjem ovih resursa za samostalnu pomoć na mreži:

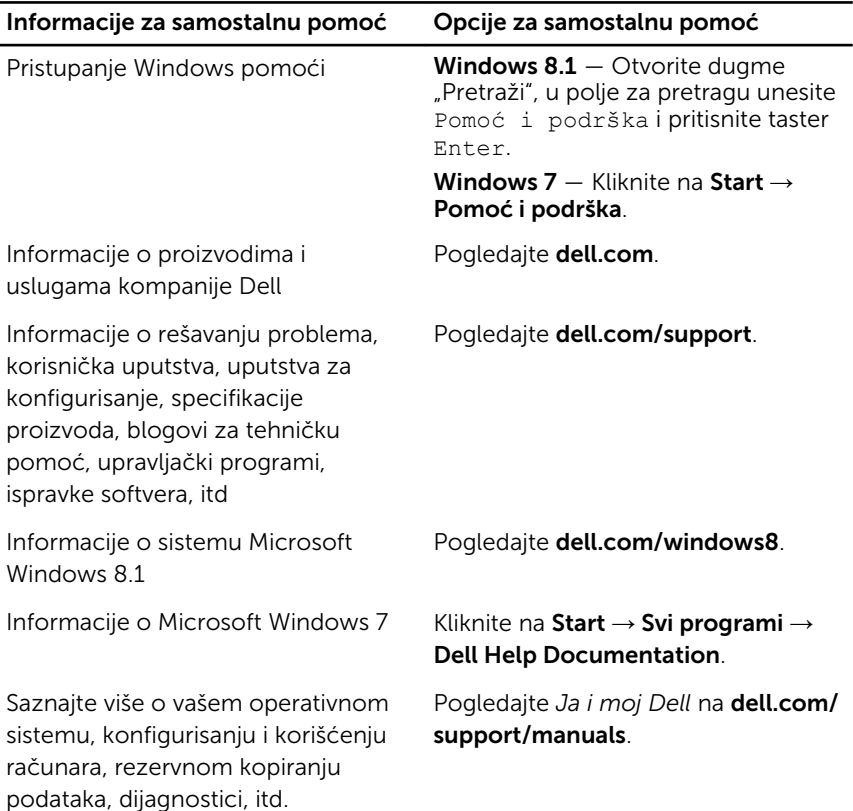

#### Kontaktiranje kompanije Dell

Da biste kompaniju Dell kontaktirali u vezi prodaje, tehničke podrške ili korisničke podrške, pogledajte dell.com/contactdell.

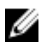

NAPOMENA: Dostupnost se razlikuje u zavisnosti od zemlje i proizvoda, a neke usluge ne moraju biti dostupne u vašoj zemlji.

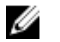

NAPOMENA: Ako nemate aktivnu vezu sa Internetom, kontakt informacije možete pronaći na fakturi, otpremnici, računu ili katalogu Dell proizvoda.